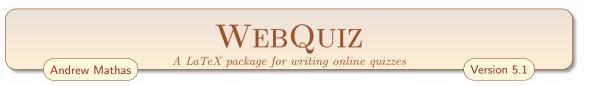

WebQuiz is a LATEX package for writing online quizzes. It allows the quiz author to concentrate on the content of quizzes, written in standard LATEX, unencumbered by the technicalities of HTML and Javascript. Online quizzes written using WebQuiz can contain any material that can be written using LATEX, including text, mathematics, graphics and diagrams.

| QUESTIONS           | Quiz 1: Numbers and sets                                                            |
|---------------------|-------------------------------------------------------------------------------------|
| 1                   | QUESTION 2 QUESTION 2 QUESTIONS >                                                   |
| 3 4                 | $B=\{x\in \mathbb{R} \hspace{.1 in}   \hspace{.1 in}  x-3 <2\}$ ?                   |
| 5 6                 | (a) $(2,3]$ (b) $[2,4]$                                                             |
|                     | • (c) $(1,5)$ (d) $[1,5]$                                                           |
| 7 8                 | (e) [2,3)                                                                           |
| 9 10                | Check answer Next unanswered question                                               |
| right first attempt | Choice (c) is Correct!                                                              |
| ✓ right             | B is the set of all points whose distance from 3 on the number line is less than 2. |
| × wrong             | The solution to $ x - 3  < 2$ is $1 < x < 5$ .                                      |
| Math & Stats        |                                                                                     |
|                     |                                                                                     |

#### Introduction $\mathbf{2}$ 1 1.1 What WebQuiz does and does not do ..... 3 1.24 2 The WebQuiz document class — LATEX commands 5 2.16 2.1a Question environments and the $\answer macro \dots$ 6 2.1b Multiple choice questions 102.1c 11 2.1d 142.1e 152.2192.323Including graphics and using pstricks and tikz . . . . . 2.4Configuring commands and environments for T<sub>F</sub>X4ht . . . 27System requirements, installation and configuration $\mathbf{28}$ 3 3.1283.2293.3 30The WebQuiz program 30 4 4.1314.2WebQuiz settings and the webquizrc file . . . . . . . 33 4.3Changing the layout of the WebQuiz web pages . . . . . . 36 4.437 37 **Appendices** А 37 В 41С 54Index 55

1

# 1 Introduction

Online quizzes provide a good way to reinforce learning, especially because they can give "interactive" feedback to the students<sup>1</sup> based on the answers that they give. Unfortunately, in addition to writing the actual quiz content there are significant technical hurdles that need to be overcome when writing an online quiz – and there are additional complications if the quiz involves mathematics or diagrams.

WebQuiz makes it possible to write online quizzes using  $\text{LAT}_{EX}$ , which is the typesetting language used by mathematicians who use  $\text{LAT}_{EX}$  to write their research papers, books and teaching materials. In principle, a WebQuiz quiz can contain anything that can be typeset using  $\text{LAT}_{EX}$ . In practise, the  $\text{LAT}_{EX}$  is converted to HTML using  $\text{T}_{EX}$ 4ht (and make4ht), so the quizzes can contain any  $\text{LAT}_{EX}$ commands that are understood by  $\text{T}_{EX}$ 4ht, which is almost everything. In particular, it is possible to use graphics constructed using pstricks and tikz; see Section 2.3.

WebQuiz supports the following three types of questions:

- Multiple choice questions with a unique correct answer
- Multiple choice questions zero or more correct answers
- Questions with an answer that is supplied by the student.

Each time a student answers a question it is possible to give them feedback, reinforcing their learning when they answer correctly and giving them further hints when they are wrong. This allows the quiz author to give targeted feedback to the student based on their answer.

The online quizzes constructed using WebQuiz can, in principle, contain anything that can be typeset by IATEX. In particular, they do not need to contain mathematics. In fact, the quizzes do not even have to contain "questions" as it is possible for a WebQuiz "quiz" to contain only discussion environments that can be used to revise material, or to introduce new material, for the students; see §2.1c.

This introduction outlines how to use WebQuiz, however, the impatient reader may want to skip ahead directly to the Chapter 2, where the LATEX commands used by WebQuiz are described.

The easiest way to explain how WebQuiz works is by example. The following IATEX file defines a quiz with a single multiple choice question that has four possible answers, each of which has a customised feedback. Giving feedback to the students in each question is optional but the capability of being able to give students feedback on their answer is one of the main pedagogical advantages of online quizzes.

```
\documentclass{webquiz}
\title{An easy example}
\begin{document}
  \begin{question}
                      % a quiz question
    Alice is twice as old as Betty.
    Betty is one year older than Claire.
    If Alice is $4$ how old is Claire?
     \begin{choice}[columns=2]
                                 % multiple choice question
                $1$ % first choice - correct answer
       \correct
       \feedback If Claire is $1$ then Betty is $2$ and Alice is $4$!
       \incorrect $2$ % second choice - incorrect
       \feedback If Claire is $2$ then Betty is $3$ and Alice is~$6$.
       \incorrect $3$ % third choice - incorrect
       \feedback If Claire is $3$ then Betty is $4$ and Alice is~$8$.
       \incorrect $4$ % fourth choice - incorrect
       \feedback If Claire is $4$ then Betty is $5$ and Alice is~$10$.
     \end{choice}
  \end{question}
end{document}
```

<sup>&</sup>lt;sup>1</sup>Throughout this manual, "student" means any person taking the online quiz.

Since this is a LATEX file it can be processed using pdflatex, or latex, to produce a readable and printable version of the quiz, which can be useful when proofreading. With the example above, the PDF version of the quiz looks like this:

| ( | An easy example                                                                                                    |
|---|----------------------------------------------------------------------------------------------------|
|   | ${\rm WEBQ}{\rm urz} \ {\rm will \ process} \ {\rm this \ quiz \ using \ pst2pdf}.$                                     |
|   | Question 1.<br>Alice is twice as old as Betty. Betty is one year older than Claire. If Alice is 4<br>how old is Claire? |
|   | ✓ Option 1(a): 1<br>Feedback: If Claire is 1 then Betty is 2 and Alice is 4!                                            |
|   | ✗ Option 1(b): 2                                                                                                    |
|   | Feedback: If Claire is 2 then Betty is 3 and Alice is 6.                                                                |
|   | ✗ Option 1(c): 3                                                                                                    |
|   | $\mathit{Feedback}:$ If Claire is 3 then Betty is 4 and Alice is 8.                                                     |
|   | ✗ Option 1(d): 4                                                                                                    |
|   | Feedback: If Claire is 4 then Betty is 5 and Alice is 10.                                                               |
|   | (Sample PDF output)                                                                                                    |

Of course, the real reason for using WebQuiz is to create a web page for the quiz, which you do by processing the quiz using the webquiz command )instead of, say pdflatex). If you do this and open the resulting web page in your favourite browser, after selecting answer (a), you will see a web page like this:

| QUESTIONS                              | An easy example                                                                                                    |
|----------------------------------------|----------------------------------------------------------------------------------------------------|
|                                        | QUESTION 1<br>Alice is twice as old as Betty. Betty is one year older than Claire. If Alice is 4 how old is Claire? |
| right first<br>attempt ✓ right         | • (a) 1       • (b) 2         • (c) 3       • (d) 4                                                                 |
| × wrong                                | Check answer Next unanswered question                                                                               |
| WEBQUIZTEX<br>© Copyright<br>2004-2019 | Choice (a) is Correct!<br>If Claire is 1 then Betty is 2 and Alice is 4!                                            |

The actual page that you see may be slightly different to this because the appearance of the web page depends partly on your choice of browser.

By default, the online version of the quiz displays one question at a time, with the question buttons serving the dual purpose of navigation between questions and displaying how successful the student was in answering the question. The decorations on the question buttons indicate whether the question has been attempted and, if so, whether it was answered correctly or incorrectly on the first or subsequent attempts. One of the main points of WebQuiz is that (optional) targeted feedback can be given to the student taking the quiz based on their answer.

# 1.1 What WebQuiz does and does not do

WebQuiz is a tool that makes it possible to write "interactive" online quizzes using LATEX. To use WebQuiz you only need basic working knowledge of LATEX. In particular, no familiarity of the underlying CSS, HTML or Javascript is required.

WebQuiz can be used to ask students a series of "quiz" questions. In addition, your online quiz web pages can contain course material using the WebQuiz discussion environment; see §2.1c. You can write WebQuiz quizzes that only contain questions, and no discussion, quizzes that contain questions and discussion, and (pseudo) quizzes that contains only discussion and no quiz questions.

By default, the online quizzes display one question (or discussion environment) at a time. It is also possible to display all of the quiz questions on a single web page (Section 2.2). One of the key features of WebQuiz is that you can give feedback to the students based on their answers. In this way you can give hints to the students to correct their mistakes and you can reinforce the students' understanding when they are correct. Each question in a quiz, and each quiz itself, can be attempted as many times as the student wants. WebQuiz does not limit the number of times that questions can be attempted.

As described in Section 2.1, WebQuiz supports the following question types:

- Multiple choice questions with a unique correct answer
- Multiple choice questions zero or more correct answers
- Questions that require students to type in an answer. There are several different "comparison" methods available for comparing the students answer where for example, the entered answers can be a "string" or a "number".

Questions can appear in either the same order that they appear in the LATEX file for the quiz or in a random order that changes each time the quiz page is loaded. For multiple choice questions the order in which the choices appear is always the order that they appear in the LATEX file for the quiz, even if the questions appear in random order.

WebQuiz supports several different languages and it provides a number of different colour schemes (see Section 4.1 and Appendix A).

WebQuiz quizzes are not timed and they do not have time-limits.

Quizzes made using WebQuiz are intended to be used as a revision resource rather than as an assessment tool. In particular, WebQuiz does not provide a mechanism for recording the marks obtained by the students taking the quiz (Section 2.2). Technically, it probably would not be very hard to record marks but this introduces a significant amount of extra overhead in terms of student authentication and interfacing with a database. In addition, if WebQuiz were used as an assessment tool then there would be additional "security issues" to ensure that the quiz content is secure. Currently, even though the solutions to the quiz questions do not appear in the HTML source code for the quiz pages it is possible to access the answers if you know what you are doing.

The questions in a WebQuiz quiz are static. In particular, WebQuiz quiz questions do not accept variables.

The WebQuiz program was designed to be run from the command-line. To process the file quiz.tex using WebQuiz you would type

> webquiz quiz or > webquiz quiz.tex

(Throughout this manual, > is used for the command-line prompt.)

It is possible to use WebQuiz from inside editors like TEXShop, but exactly how this is done will depend on the program that you use. In the case of TEXShop you need to define a new *engine* following, for example the instructions at tex.stackexchange.com/questions/376649.

# 1.2 Credits

WebQuiz was written and developed in the School of Mathematics and Statistics at the University of Sydney. The system is built on  $\[Mathematics]$  with the conversion from  $\[Mathematics]$  to HTML being done by Eitan Gurari's TEX4ht and make4ht.

To write quizzes using WebQuiz it is only necessary to know LATEX, however, the underlying WebQuiz system actually has three components:

- A LATEX document class file, webquiz.cls, and a TEX4ht configuration file, webquiz.cfg, that enables the quiz files to be processed by LATEX and TEX4ht, respectively.
- A python program, webquiz, that translates the LATEX into XML, using TEX4ht, and then into HTML.
- CSS, HTML and Javascript code controls and style the quiz web pages.

The LATEX component of WebQuiz was written by Andrew Mathas and the python, CSS and Javascript code was written by Andrew Mathas based on an initial prototype that was written by

Don Taylor in 2001-2. Since 2004 the program has been maintained and developed by Andrew Mathas. Although the program has changed substantially since 2004, Don's idea of using  $T_EX4ht$ , and some of his code, is still in use. Prior to releasing WebQuiz on ctan, the program was known as MathQuiz.

Hendrik Suess contributed code to improve session history and suggested the \qref command.

Thanks are due to Bob Howlett for general help with CSS and to Michal Hoftich for invaluable technical advice on  $T_EX4ht$ . Thanks are due to Thomas Cailleteau Michael Palmer and Hendrik Suess, for helpful feedback on the package.

# 2 The WebQuiz document class — $IAT_{FX}$ commands

This chapter describes the commands and environments provided by the WebQuiz document class. This assumes that you have already installed and configured WebQuiz. If you have not yet initialised WebQuiz then please follow the instructions in Chapter 3.

All of the code examples given in this and other sections can be found in the examples subdirectory of the WebQuiz web directory.<sup>2</sup> Additional examples can be found in the Online manual, which is included, in PDF form, as Appendix B.

Zoomed out, the structure of a typical WebQuiz quiz file is a LATEX file of the form:

```
\documentclass{webquiz}
\title{A quiz}% optional, but potentially informative, title
\begin{document}
	\begin{question}% text for first question
	\end{question}
	\begin{question}% text for second question
	\end{question}
	\begin{question}% text for third question
	\end{question}
	...
	\end{document}
```

You should write your quizzes using the editor that you normally use to write IATEX documents. As you write your quiz, say quiz.tex, you should use pdflatex (or latex), in the usual way:

> pdflatex quiz

This is the easiest way to check that your quiz compiles and to proofread the output, just as if you were writing a normal  $LAT_EX$  document. When you are satisfied with the content of the quiz, then you can convert the quiz to an online quiz using the command

> webquiz quiz or > webquiz -d quiz # -d = draft mode = faster!

The quiz file, quiz.tex, should be in a directory on your web server because WebQuiz creates a number of different files and directories when it converts the file into an online quiz and all of these files are needed to display the quiz on the web.

The reasons for using this workflow are:

- Every file that you give to WebQuiz must be a valid IATEX file!
- The dvi or PDF file produced by LATEX shows all of the information in the quiz *in an easy-to-read format*. That is, the PDF file displays the questions, the answers and the feedback that you are giving to the students. In contrast, by design, the online version of the quiz hides most of this information and shows it to the student only when they need to see it.

<sup>&</sup>lt;sup>2</sup>After you have initialised WebQuiz, you can find the WebQuiz example directory from the command-line using: webquiz -settings webquiz-wew.

- Typesetting the quiz file with IATEX is *much faster* than processing it with WebQuiz. In fact, WebQuiz uses htlatex to process the quiz file at least *three times* in order to produce an XML file and it is only then that the WebQuiz program kicks in to rewrite this data as an HTML file. (If you use *draft mode* then htlatex processes the quiz file only once.)
- If LATEX produces errors then WebQuiz will produce more errors. Further, LATEX error messages are much easier to read and understand than those produced by TEX4ht and WebQuiz.

This said, WebQuiz does check for more errors in the quiz than IATEX is (easily) able to do.

The PDF version of a quiz does not contain information about the unit, department or institution, which can be used in the breadcrumbs.

The next sections describe the commands and environments provided by WebQuiz for typesetting quizzes as well as the document-class options for the package. If you plan to use pstricks or tikz then you should read Section 2.3, which describes how to use graphics in a WebQuiz quiz. Section 2.4 describes a work-around for using (some?) LATEX features that have not been configured for use with TEX4ht.

# 2.1 Question environments

The WebQuiz document class defines the following four environments:

### question

Each quiz question needs to be inside question environment

choice

Typesets multiple choice questions, with one or more correct answers

discussion

Includes (optional) discussion, or revision, material at the start of the quiz web page

quizindex

Writes an index file for the quizzes in a "unit of study" and generates drop-drop menus in each quiz for the unit

This section describes these environments and gives examples of their use.

### 2.1a Question environments and the \answer macro

Each quiz question must be placed inside a question environment. Typically, a quiz has several questions, each wrapped in its own question environment. For brevity, most of the examples in this chapter have only one question. See the Online manual (Appendix B), in the WebQuiz web directory for a more complete quiz file.

This manual describes the WebQuiz commands, often by example. The following code-block generates a quiz with one question for which the student has to enter the answer. This answer is then compared with the correct answer as a string, which it must match exactly.

```
\documentclass[hidesidemenu]{webquiz}
\title{An answer with comparison=string}
\begin{document}
  \begin{question}  % a quiz question
   What is the capital of Australia?
   \answer[string]{Canberra} (Correct answer ''Canberra'')
   \whenRight Yes, Sydney is the capital of NSW and Melbourne is the
   capital of Victoria
   \whenWrong Remember to correctly capitalise your answer!
  \end{question}
\end{document}
```

The optional macros \whenRight and \whenWrong are used to give the student additional feedback, when they are right, or further hints etc for approaching the question, when they are wrong. This feedback is displayed on the quiz page only when the student checks their answer.

The web page created by the code above, when an incorrect answer of "canberra", instead of "Canberra" is given, looks something like the following:

| QUESTION 1             |                             | QUESTIONS |
|------------------------|-----------------------------|-----------|
| What is the capital of | f Australia?                |           |
| Answer: canberra       | (Correct answer "Canberra") |           |
|                        |                             |           |
| Check answer           | Next unanswered question    |           |
|                        |                             |           |
| Incorrect. Please tr   |                             |           |

This example shows one way of using the **\answer** macro, which asks for the student to type in an answer to the question. The general syntax of this macro is:

\answer[comparison type]{correct answer}

where the optional *comparison type* is one of:

complex integer lowercase number string

with string being the default. In addition, there is a \*-variant of the answer macro that does not print the word "Answer" (or equivalent in other languages) before the input box. The syntax for the \answer\* command is identical to that for the \answer except, of course, that there is a \*:

\answer\*[comparison type]{correct answer}

As string is the default answer comparison method, if we instead use \answer\*{Canberra} in the last example then the quiz page generated by WebQuiz looks like:

| An answer (and comparison=string)                                                                                |
|----------------------------------------------------------------------------------------------------|
| QUESTION 1. What is the capital of Australia?         Canberra       (Correct answer "Canberra")                 |
| Check answer                                                                                                    |
| QUESTION 2. What is the capital of Australia?         Answer:       canberra         (Correct answer "Canberra") |
| Check answer)                                                                                                    |
| Incorrect. Please try again<br>Remember to correctly capitalise your answer!                                     |
|                                                                                                    |

Notice that the word Answer no longer appears in front of the answer box. Of course, if you use the unstarred version of the \answer-macro together with the document class option language=xxx to change the default language (Section 2.2), then the appropriate translation of Answer will appear on the web page.

We now give a description of the other comparison types for the \answer and \answer\* macros together with code examples and screenshots.

**complex comparison** The answers are compared as complex numbers: the answer is marked as correct if it has the same real and imaginary parts.

```
\documentclass[onepage]{webquiz}
\title{An answer with comparison=complex}
\begin{document}
  \begin{question} % a quiz question
    If $a=3-i$ and $b=2+i$ then what is $ab$?
    \answer[complex]{7+i} (Correct answer $7+i$)
```

| If \$a=3-i\$                                                                                                    | on} % a quiz question<br>and \$b=2+i\$ then what is \$ab\$?<br>mplex]{7+i} (Correct answer \$7+i\$)                                                                                                    |
|----------------------------------------------------------------------------------------------------|----------------------------------------------------------------------------------------------------|
|                                                                                                    |                                                                                                    |
| Image: Second Second Secon | QUESTION 1. If $a = 3 - i$ and $b = 2 + i$ then what is $ab$ ?<br>Answer: $7+i$ (Correct answer $7+i$ )<br>a<br>QUESTION 2. If $a = 3 - i$ and $b = 2 + i$ then what is $ab$ ?<br>Answer: $i = 7$ (Correct answer $7 + i$ ) |
|                                                                                                    | Correct!                                                                                                    |
|                                                                                                    | A question with a complex answer                                                                                                    |

Observe that the correct answer is given in the quiz file as 7 + i and that WebQuiz accepts i + 7 as the correct answer.

integer comparison The answers are compared as integers. If the correct answer was 18 and a student entered 36/2 then their answer would be marked wrong.

```
\documentclass[hidesidemenu]{webquiz}
\title{An answer with comparison=integer}
\begin{document}
  \begin{question}  % a quiz question
   How long is a piece of string?
      \answer[integer]{18} mm (Correct answer $18$)
      \whenRight Yes, $18$mm pieces of string are $18$mm long!
      \whenWrong Incorrect! Is your ruler working?
  \end{question}
\end{document}
```

| QUESTION 1       |                          | QUESTIONS |
|------------------|--------------------------|-----------|
| How long is a pi | ece of string?           |           |
| Answer: 18       | mm (Correct answer 18)   |           |
|                  | (                        |           |
| Check answer     | Next unanswered question |           |
|                  |                          |           |
| Correct!         |                          |           |

**lowercase comparison** The quiz answer and the students' answer are both converted to lower case and then compared as strings.

```
\end{question}
\begin{question}  % a quiz question
How long is a piece of string?
   \answer[lowercase]{lonG} (Correct answer ''Long'')
   \whenRight Correct! Obviously your ruler is working!
   \whenWrong Incorrect! Is your ruler working?
   \end{question}
\end{document}
```

| <b>#</b> QUESTIONS                     | An answer with comparison=lowercase                   |
|----------------------------------------|-------------------------------------------------------|
|                                        | QUESTION 1. How long is a piece of string?            |
| 1 2 *                                  | Answer: long (Correct answer "Long")                  |
| right first attempt                    | Check answer                                          |
| 🗸 right                                |                                                       |
| × wrong                                | QUESTION 2. How long is a piece of string?            |
| WEBQUIZTEX<br>© Copyright<br>2004-2019 | Answer: LONG (Correct answer "Long")                  |
|                                        | Check answer                                          |
|                                        | Correct!<br>Correct! Obviously your ruler is working! |
|                                        | A question with a lowercase string answer             |

number comparison The quiz answer and the students' answer are compared as numbers.

```
\documentclass[onepage]{webquiz}
\title{An answer with comparison=number}
\begin{document}
  \begin{question}
                       % a quiz question
      What is \frac{12+\frac{14}{2}}{2}
     \answer[number]{3/4} (Correct answer $3/4$)
     \whenRight Correct!
     \whenWrong Incorrect! Is your ruler working?
  \end{question}
  \begin{question}
                       % a quiz question
      What is \frac{12+\frac{14}{2}}{2}
     \answer[number]{3/4} (Correct answer $3/4$)
     \whenRight Correct!
     \whenWrong Incorrect! Is your ruler working?
  \end{question}
end{document}
```

| <b>X</b> QUESTIONS      | An answer with comparison=number                  |
|-------------------------|---------------------------------------------------|
|                         | QUESTION 1. What is $\frac{1}{2} + \frac{1}{4}$ ? |
| L± 📩 L±                 | Answer: 0.75 (Correct answer 3 / 4)               |
| right first attempt     | Check answer                                      |
| 🗸 right                 |                                                   |
| × wrong                 |                                                   |
| WE8QUIZTE               | QUESTION 2. What is $\frac{1}{2} + \frac{1}{4}$ ? |
| © Copyrigh<br>2004-2019 |                                                   |
|                         | Check answer                                      |
|                         | Correct!<br>Correct!                              |
| <                       | A question with a numeric answer                  |
|                         | A question with a numeric answer                  |

Notice that the answer is given in the  $LAT_EX$  file as 3/4 and that the equivalent fraction, 0.75, is accepted as the correct answer.

string comparison This is the default, so \answer{word} and \answer[string]{word} are equivalent. The student's answer is marked correct if and only if it agrees exactly with the quiz answer.

# 2.1b Multiple choice questions

The multiple choice options for a quiz question need to be placed inside a choice environment – and every choice environment needs to be inside a question environment.

The choice environment accepts two optional arguments, can appear in any order:

- The word single (default, and can be omitted) or multiple, which indicates whether the quiz has a *single* correct answer or whether 0 or more of the answers are correct, respectively.
- The number of *columns* in which to typeset the choices. This is specified as *columns=n*, where n is a non-negative integer. By default, the choices appear in n = 1 columns (*columns=1*). Use *columns=n* with care when n > 1 as multiple columns do not always display well on mobile devices.

The key difference between these two types of choice questions is that a single-choice environment uses radio boxes, so it is only possible to select *one correct answer*. In a multiple-choice environment checkboxes are used, so that is possible to select *zero or more correct answers*.

A choice environment modelled on the standard  $IAT_EX$  list environments (*enumerate*, *itemize*, *description*, ...), except that instead of using the \item command to separate the items the choice environment uses \correct \incorrect, which indicate correct and incorrect answers respectively. In addition, after each \correct or \incorrect you can, optionally, use \feedback to give feedback to the student taking the quiz. Like \whenRight and \whenWrong this feedback is displayed only when the student checks their answer.

Here is an example of a single-choice question with a unique answer:

```
\documentclass{webquiz}
\title{A multiple choice question with a unique answer}
\begin{document}
  \begin{question}  % a quiz question
   What is the cube root of $64$?
   \begin{choice}[columns=4]% unique answer rendered in four columns
        \incorrect 1 \feedback No, $1^3=1$
        \incorrect 2 \feedback No, $2^3=8$
        \incorrect 3 \feedback No, $3^3=27$
        \correct 4 \feedback Yes, $4^3=64$
        \end{choice}
        \end{question}
        \end{document}
```

Note that single is the default, so this could also be written as

```
\begin{choice}[columns=3, single]
...
\end{choice}
```

It is not necessary to put the \feedback lines on the same line as the \incorrect and \incorrect; this is done only to make the example more compact. This results in the following web page:

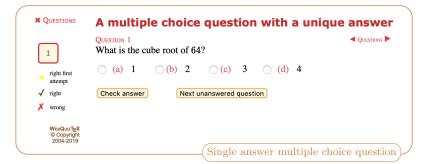

Here is an example of a multiple choice question that has two correct answers:

```
\documentclass[theme=vibrant]{webquiz}
```

```
\title{A multiple choice example with zero or more correct answers}
\renewcommand\thechoice{\roman{choice})}
\begin{document}
  \begin{question}
                       % a quiz question
     Which of the following integers are prime?
     \% multiple (0 or more) correct answers rendered in three columns
     \begin{choice}[multiple, columns=3]
       \correct
                  $17$ \feedback Yes, the only divisors of $17$ are $1$
                  and $17$
       \incorrect $12$ \feedback No, $12 = 3\times 4$
       \incorrect $27$ \feedback No, $27=3^3$
       \incorrect $91$ \feedback No, $91 = 3\times 17$
       \incorrect $1$ \feedback One is not a prime number because it
                  is invertible
                  $97$ \feedback Yes, the only divisors of $97$ are $1$
       \correct
                  and $97$
     \end{choice}
  \end{question}
end{document}
```

Notice that this example uses the document-class option theme=vibrant, which changes the WebQuiz colour theme; see Section 2.2.

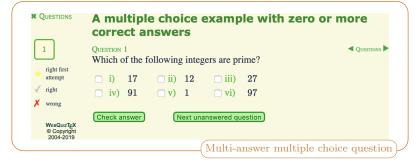

When the optional argument multiple to the choice environment is used, as above, then the question is marked correct if and only if *all* of the correct choices, and none of the incorrect choices, are selected. If the student's selections are not completely correct then are given feedback that is randomly selected from amongst their wrong choices (that is, the feedback is randomly selected from the set of \correct choices that were not selected and the \incorrect choices that were selected).

Finally, observe that the multiple choice items in the screenshot above are labelled by roman numerals. The items in a choice environment are labelled by a standard LATEX counter, that is also called choice. Redefining the LATEX macro \thechoice changes how the corresponding question choices are labelled in the online quiz. For example, to label the items in a choice environment by A), B), C) ... add the line:

\renewcommand\thechoice{\Alph{choice})}

to the preamble of the LATEX file for your quiz.

# 2.1c Discussion environments

In addition to asking questions, it is possible to display revision, or discussion, material on the quiz web page using the discussion environment. All discussion material is displayed on the quiz page *before* the questions in the quiz and the (short) titles for the discussion items appear before the quiz questions in the menu on the left-hand side of the page — it is not possible to interleave discussion items and questions in the side menu.

Each quiz can have zero or more discussion environments. These environments can, in principle, contain arbitrary LATEX code. The syntax for the discussion environment is:

```
\begin{dicussion}[short heading][heading]
   ...
   \end{dicussion}
```

The *short heading* is used in the side-menu. Both the *heading* and *short-heading* are optional, both defaulting to Discussion. If only one heading is given then this sets both the *short heading* and *heading* for the discussion item. For example, running the following LATEX file, which uses theme=muted, through WebQuiz

```
\documentclass[theme=muted]{webquiz}
\usepackage{lipsum}% for some random text
\title{A discussion environment example}
\begin{document}
   \begin{discussion}[First bit]
    \lipsum[1]
   \end{discussion}
   \begin{discussion}[Two][Second bit]
    \lipsum[2]
   \end{discussion}
\end{document}
```

produces the quiz page:

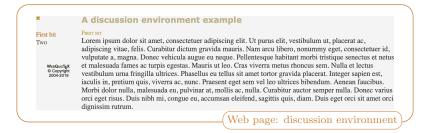

As with the questions, only one discussion environment is displayed on the quiz web page at a time (unless the document-class option onepage is used). It is possible to have quizzes that contain only discussion environments, with no questions, and quizzes that contain only question environments, with no discussion.

If you have a mixture of discussion and question environments then it is useful to be able to add thinks between them. LATEX provides the \label and \ref commands for cross-referencing, so WebQuiz builds on this idea and provides the three commands \dref, \qref and \Qref to reference discussion and question environments. The syntax for these commands is as follows:

```
\dref[optional text]{LaTeX label} % inserts discussion button
\dref*[optional text]{LaTeX label} % inserts discussion link
\qref[optional text]{LaTeX label} % inserts question button by label
\qref[optional text]{LaTeX label} % inserts question link by label
\Qref[optional text]{question number} % inserts question button by number
\Qref*[optional text]{question number} % inserts question link by number
```

In each case the text in the link or button defaults to either the short-title, for discussion environments, or the question number for questions. The "optional text" is used instead whenever it is supplied. These commands can be used anywhere in a quiz, including discussion, question and choice environments and inside feedback text for the students written using \feedback, \whenRight and \whenWrong.

The macros  $\$  and  $\$  and  $\$  as standard IATEX *label*, defined using the  $\$  below command, to insert a button or a link. In contrast,  $\$  beto use the actual *question number*, so it is not necessary to define a  $\$  below common using  $\$  a question when using  $\$  below common using  $\$  below common using below common using below common us

Even though the macros qref and qref are quite similar they serve different functions when the randomorder document class option is used (see Section 2.2). In this case we do not know ahead of time the question numbers that will be used in the quiz. So if q:one is the label for the first question in the LATEX file then  $\gref{q:one}$  will insert a button to this question but this will almost certainly not be Question 1. On the other hand, we can create a "Start quiz" button, for example, that will open Question 1 on any quiz, using  $\gref{start quiz}{1}$ .

Here is an example that shows how \Qref works:

```
\documentclass[hidesidemenu]{webquiz}
\title{A Qref example}
\begin{document}
  \begin{discussion}[First bit]\label{d:one}
    Some interesting discussion related to question \Qref{1} or \Qref*{1}
    or \Qref[Start Quiz]{1} or \Qref*[Start Quiz]{1}
    \end{discussion}
    \begin{question}\label{q:one}
    An interesting question relating to discussion \dref{d:one}\answer{1}
    \end{question}
\end{document}
```

which produces the online quiz:

| *A Qref example                                                              |                     |
|------------------------------------------------------------------------------|---------------------|
| FIRST BIT<br>Some interesting discussion related to question 1 or 1 or Start | QUESTIONS CUESTIONS |
| Crossing-referencing using                                                   | question numbers    |

Similarly, here is an example showing how \dref and qref are used:

```
\documentclass[onepage]{webquiz}
\title{A dref and qref example}
\begin{document}
  \begin{discussion}[First bit][First discussion item]\label{d:one}
    Some cross-references to question 1: \qref{q:one}, \qref*{q:one},
    \qref[some text]{q:one}, and \qref*[some text]{q:one}.
    \end{discussion}
  \begin{question}\label{q:one}
    Cross-references to discussion: \answer{1} \dref{d:one}, \dref*{d:one},
    \dref[some text]{d:one} and \dref*[some text]{d:one}.
  \end{question}
\end{document}
```

This code produces the online quiz:

|                                        | A dref and gref example                                              |
|----------------------------------------|----------------------------------------------------------------------|
| First bit                              | First discussion item                                                |
|                                        | Some cross-references to question 1: 1, 1, some text, and some text. |
| 1                                      | QUESTION 1. Cross-references to discussion:                          |
| right first attempt                    | Answer: First bit, First bit, some text and some text.               |
| 🗸 right                                | Check answer                                                         |
| X wrong                                |                                                                      |
| WEBQUIZTEX<br>© Copyright<br>2004-2019 | Crossing-referencing using labels                                    |

When using the randomorder document class option (Section 2.2), "optional text" should always be given when using \qref. This is because the question number that is displayed by default will always be the question number in the  $\square T_E X$  file rather than the question number in the online quiz.

# 2.1d Index pages for quizzes

Most quizzes occur in sets that cover related material, such as for a particular unit of study. The quizindex environment creates an index web page for related sets of quizzes. The  $IAT_EX$  files for all of these quizzes must be in the same directory, or folder, on the web server. The index web page is a WebQuiz file of the form:

```
\documentclass[hidesidemenu]{webquiz}
\BreadCrumbs{ Mathematics / | Math101 /math101 | Index of quizzes }
\title{Elementary calculus}
\begin{document}
\begin{quizindex}
 \quiz{Numbers and sets}
 \quiz{Polar form and roots of complex numbers}
 \quiz{Polar exponential form and functions}
 \quiz*{Optimizing functions of two variables}
 \end{quizindex}
\end{document}
```

which generates a web page that looks like:

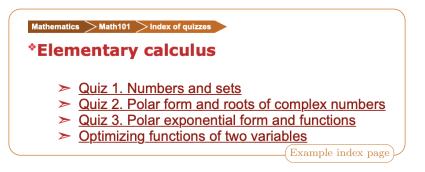

As the next section describes, index files are also used to automatically add a drop-down menu that contains the quiz-index to the breadcrumbs on all of the quiz web pages. This drop-down menu provides an easy way to navigate between all of the quizzes for a particular unit of study.

As the example above shows, the entries in the quizindex are given using the \quiz or the \quiz\* command. The syntax for these commands is

\quiz[URL for quiz]{Title for quiz} \quiz\*[URL for quiz]{Title for quiz}

The \quiz macro automatically inserts the quiz numbers into the index listing. The \quiz\* command is identical *except* that it does not add Quiz 1., Quiz 2 etc to the index listing. By default, the URLs for the quizzes in the index are assumed to be of the form quiz1.html, quiz2.html, quiz3.html, .... These URLs can be changed using the optional argument of the \quiz and \quiz\* commands. For example,

\quiz[realquiz.html]{This is the real quiz}

would create an item in a quiz index that links to the web page realquiz.html.

Index pages in other languages are produced in exactly the same way. For example,

```
\documentclass[hidesidemenu,language=czech]{webquiz}
\usepackage[czech]{babel}
\usepackage[T1]{fontenc}
\Department{Matematika}\DepartmentURL{/}
\BreadCrumbs{ department | Mat101 /mat101 | breadcrumb }
\BreadCrumb{ Index kvízů }
\title{Elementární počet}
\begin{document}
\begin{quizindex}
```

```
\quiz{Čísla a množiny}
\quiz{Polární forma a kořeny složitých čísel}
\quiz{Polar exponenciální forma a funkce}
\quiz*{Optimalizace funkcí dvou proměnných}
\end{quizindex}
\end{document}
```

produces the web page:

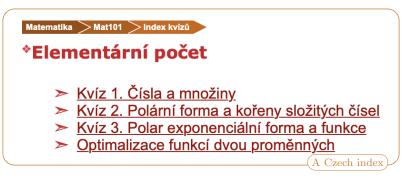

The next section describes the \BreadCrumb and \BreadCrumbs commands.

At most one file in each directory should contain a quizindex environment. This is because WebQuiz creates the file Javascript file quizindex.js whenever it compiles a quizindex environment. This file contains Javascript commands for displaying the quiz index.

# 2.1e Breadcrumbs

WebQuiz provides a straightforward way to place navigation breadcrumbs at the top of the quiz web page. By default the breadcrumbs are disabled. If you have a \BreadCrumbs command like:

\BreadCrumbs{Mathematics /|Math1001 /u/Math1001|quizindex|title}

in your IATEX file then WebQuiz will add a corresponding strip of breadcrumbs, or navigation links, to the top of your quiz page:

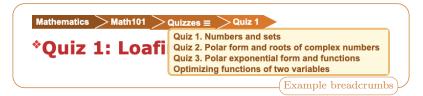

The drop-down menu is normally hidden, appearing only after the  $\equiv$  "button" on the web page is clicked.

Usually, most of the breadcrumbs are navigation links to other web pages. In the example above:

- The first "crumb' inside the \BreadCrumbs command is Mathematics /. This inserts the text Mathematics together with a (relative) URL to /, the root directory for the web server, which is often the correct URL for the department (or the institution)
- $\bullet$  The Math101 /u/math101 inserts the text Math101 as the second breadcrumb with URL /u/ math101.
- The quizindex inserts the text Quizzes together with the symbol ≡, which opens a drop-down menu that contains the list of quizzes in the quiz index for the unit. This is described in more detail below.
- Finally the title in the breadcrumbs inserts, as text, the part of the title *before the first* colon in the title, where the title is given by \title{...}.

The breadcrumbs for the quiz web page can be either be configured quiz-by-quiz, using the  $\BreadCrumbs$  macro, as above, or by setting default breadcrumbs in the webquizrc file (Section 4.2) using the command-line option

> webquiz --edit-settings

as described in Section 4.1. Breadcrumbs are disabled by default.

The breadcrumbs inside the \BreadCrumbs{...} command are given as a "|-separated list". For example, quite reasonable breadcrumbs are given by:

\BreadCrumbs{ department | unitcode | quizindex | title }

To make this the default set of breadcrumbs use webquiz --edit-settings to set breadcrumbs in the webquizrc file (Section 4.2) to:

department | unitcode | quizindex | title

More generally, the breadcrumbs can be specified as:

\BreadCrumbs{ crumb1 | crumb2 | crumb3 | crumb4 | ... }

In principle, there can be arbitrarily many crumbs in your breadcrumbs but, in practice, five is more than enough. The crumbs inside a \BreadCrumbs command have the following meanings:

### breadcrumb

The breadcrumb for the current quiz, which is set using the \BreadCrumb macro. This breadcrumb is purely descriptive, with no hyperlink being added: only the text given by \BreadCrumb appears.

# department

This expands to a link to your department, where the department text is set using the macro \Department and its URL is set by \DepartmentURL.

### institution

This expands to a link to your institution, where the institution text is set using \Institution and its URL is set by \InstitutionURL. The institution also appears in the side-menu above the WebQuiz copyright notice.

# quizindex

This expands to Quizzes, which is a link to the index page for your unit, as defined by QuizzesURL, which is described below. In addition, if the directory contains a BashCode|quizindex.js| file, which is created by the quizindex environment (see §2.1d), then the symbol  $\equiv$  will appear, giving access to a drop-down menu to the index page, looking something like this:

| Mathematics > Math101 > | Quizzes ≡ > Quiz 1                                                                                                    |                  |
|-------------------------|----------------------------------------------------------------------------------------------------|------------------|
| *Quiz 1: Loafi          | Quiz 1. Numbers and sets<br>Quiz 2. Polar form and roots of complex numbers<br>Quiz 3. Polar exponential form and functions<br>Optimizing functions of two variables |                  |
|                         | Drop-down menu giving index of quizzes                                                                                                    | $\mathbb{R}^{3}$ |

Such drop-down menus are automatically added to quiz web pages that have a quizindex breadcrumb as soon as an quiz page that contained a WebQuiz quizindex environment has been compiled in the current directory.

For those interested in how this is done, whenever WebQuiz compiles a quizindex environment it creates a Javascript file quizindex.js. Every quiz file includes this Javascript file, if it exists, and this allows it to display a drop-down menu for the quiz index.

### Title

This expands to the full title of the quiz page, without a hyperlink, as given by the \title.

### title

This expands to the part of title of the quiz page, without a hyperlink, that occurs *before* the first colon in the title of the quiz. For example, if the title is given as

# \title{Quiz 1: The wonders of life}

then "Quiz 1" will be added to the list of breadcrumbs. If the title does not contain a colon then the full title is printed.

### unitcode

This expands to a link to the unit code, where the unit code text is set using \UnitCode, and its URL is set by \UnitURL

#### unitname

This expands to a link to the unit name, where the unit name text is set using \UnitName, and its URL is set by \UnitURL

In addition, each *crumb* in a breadcrumb, except for the "magic crumbs" listed above, is allowed to be arbitrary text — although, non-ascii characters may cause problems. In this case, the last "word" in the crumb is treated as a URL if it either beings with a forward slash, /, or if it begins with http. For example, the code:

| \documentclass[hidesidemenu]{webquiz}                         |
|---------------------------------------------------------------|
| Monty Python http://www.montypython.com/                      |
| Our work http://www.montypython.com/ourwork                   |
| The Meaning of life http://www.montypython.com/film_Monty\%20 |
| Python's\%20The\%20Meaning\%20of\%20Life\%20(1983)/17         |
| }                                                             |
| \title{I didn't even eat the mousse}                          |
| \begin{document}                                              |
| \begin{question}                                              |
| What is the meaning of life?                                  |
| \answer{42}                                                   |
| \end{question}                                                |
| \end{document}                                                |

results in the following breadcrumbs:

| Monty Python > Our work                     | > The Meaning of life    |                               |
|---------------------------------------------|--------------------------|-------------------------------|
| *I didn't eve                               | n eat the mousse         |                               |
| QUESTION 1<br>What is the meanin<br>Answer: | ng of life?              | QUESTIONS                     |
| Check answer                                | Next unanswered question | Guaranteed to offend some one |

Notice that it is necessary to correctly escape spaces etc in URLs that are specified this way. Similarly, all of the characters in the breadcrumbs should be ascii characters as unicode is likely to cause encoding issues (compare with the Czech index given in §2.1d).

If any part of a "magic" breadcrumb has not been defined then it is printed with a question mark on the web page. For example, the quiz file

| \documentclass[hidesidemenu]{webquiz}       |
|---------------------------------------------|
| \BreadCrumb{Wholemeal bread}                |
| \BreadCrumbs{unitcode quizindex breadcrumb} |
| \begin{document}\end{document}              |

does not define the unit code, so it results in the "questionable" first breadcrumb:

| Unit code | ? ⊃Quizzes ≡ | >Wholemeal bread         |      |
|-----------|--------------|--------------------------|------|
| *         |              | Breadcrumbs with no unit | code |

Here is the list of WebQuiz macros that we be used to set the values of the "magic" breadcrumbs inside a \BreadCrumbs. Note that default values for many of these "crumbs" can be given in the webquizrc file (Section 4.2).

# **BreadCrumb**

The \BreadCrumb command sets the breadcrumb variable in the \BreadCrumbs. The primary use for this is when you have default breadcrumbs in the webquizrc file (Section 4.2) like

breadcrumbs = department | unitcode | breadcrumb

Using \BreadCrumb allows you to set the last crumb to some meaningful text that describes the quiz.

### \**Department**

The \Department command sets the name of the department. As described earlier in this section, by default, the department is the first item in the breadcrumbs that appear at the top of the web page.

The default department can be set in the webquizrc file (Section 4.2) using webquiz --edit-settings.

Default value: '' (i.e. the empty string)

#### \DepartmentURL

The \DepartmentURL command sets URL for the department. As described earlier in this section, by default the department URL is the link in the first breadcrumb on each web page.

The default department URL can be set in the webquizrc file (Section 4.2) using webquiz -- edit-settings.

Default value:  $\slash$ 

### **Institution**

The **\Institution** command sets the institution, or university. The **institution** appears below the question buttons in the left-hand navigation menu that appears on every quiz web page (provided that the screen size is not too small). As described earlier in this section, the institution can be used in the web page breadcrumbs.

The default institution can be set in the webquizrc file (Section 4.2) using webquiz --edit-settings.

Default value: '' (i.e. the empty string)

### \InstitutionURL

The \InstitutionURL command sets the institution URL. This is used as the link for the institution in the left-hand navigation menu that appears on every quiz page. As described earlier in this section, the institution URL can be used in the web page breadcrumbs.

The default institution URL can be set in the webquizrc file (Section 4.2) using webquiz -- edit-settings.

Default value: /

### \QuizzesURL

The \QuizzesURL command sets the URL for the suite of quizzes attached to this unit of study. As described earlier in this section, this can be used in the breadcrumb at the top of the quiz web page.

Default value: UnitURL/Quizzes, where UnitURL is set using \UnitURL

### \UnitCode

The \UnitCode command sets the unit of study code for the unit that the quiz is part of.

# \UnitName

The \UnitName command sets the name of the unit of study for the unit that the quiz is attached to. \UnitURL

The \UnitURL command sets the URL for the unit of study code for the unit that the quiz is attached to.

It makes sense to set defaults for \BreadCrumbs \Department, \DepartmentURL, \Institution and \InstitutionURL in the webquizrc file (Section 4.2). After doing this, a typical WebQuiz file might look like this:

```
\documentclass{webquiz}
\UnitName{Fundamental stuff}
\UnitCode{Stuff101}
\UnitURL{/courses/stuff101}
\title{Stuffing: the art of taxidermy}
\begin{document}
\begin{question}
first question...
\end{question}
second question...
\end{question}
\end{document}
```

If you have many quizzes for many different units then a better approach is to create a LATEX "package", say ourunits.sty, to set these variables:

```
% ourunits.sty - set unit names, codes and URLs
\DeclareOption{stuff101}{
    \UnitName{Fundamental stuff}
    \UnitCode{Stuff101}
    \UnitURL{/courses/stuff101}
}
\DeclareOption{stuff102}{
    \UnitName{Fundamental stuff too}
    \UnitCode{Stuff102}
    \UnitURL{/courses/stuff102}
}
\ProcessOptions
\endinput
```

Then you can replace the opening lines of the quiz file with \usepackage[stuff101]{ourunits}. Of course, you could also set the default \Department, \DepartmentURL, \Institution and \InstitutionURL in such a style file as well.

# 2.2 WebQuiz document class options

The WebQuiz document class supports the following options:

```
fixedorder, hidesidemenu, language, onepage, pst2pdf, separatepages, showsidemenu, theme, tikz
```

This section describes all of these document-class options except for tikz and pst2pdf, which are discussed in Section 2.3. Many of the document-class options below occur in pairs and defaults for many of these can be set in the webquizrc file (Section 4.2) file. The settings given in the  $IAT_EX$  file for a quiz will always override the default settings in the webquizrc file.

# fixedorder, randomorder

By default, the questions in the quiz are displayed in a fixed order for all students who take the quiz. This order is the order that the question appear in the  $IAT_EX$  file for the quiz. That is, the first question in the online quiz is the first question appearing in the  $IAT_EX$ file, the second question in the quiz is the second question in the IATEX file, and so on. With the randomorder option the questions in the quiz are displayed in a random order that changes each time that the quiz is run. With this option, the online quiz questions are generally in a different order for every student. For example, the code:

```
\documentclass[randomorder, showsidemenu]{webquiz}
\title{Four randomly ordered questions}
\begin{document}
  \begin{question}What is the question number of question one? \answer{1}\end{
    question}
  \begin{question}What is the question number of question two? \answer{2}\end{
    question}
  \begin{question}What is the question number of question three?\answer{3}\end{
    question}
  \begin{question}What is the question number of question four? \answer{4}\end{
    question}
  \begin{question}What is the question number of question four? \answer{4}\end{
    question}
  \end{document}
```

produces the quiz with randomly arranged quiz questions, such as:

|                                                              | Four randomly ordered questions                           |
|--------------------------------------------------------------|-----------------------------------------------------------|
| 1 2<br>3 4<br>★ right first<br>attempt<br>✓ right<br>★ wrong | QUESTION 2 Check answer Next unanswered question Correct! |
| WEBQUIZTEX<br>© Copyright<br>2004-2019                       | Randomly ordered question                                 |

(So the first question in the  $IAT_EX$  file is being displayed as the fourth online quiz question. The next time the page is loaded, such as for the next student, the question order will change again.) When using the randomorder document-class option only the questions appear in random order. If the quiz contains multiple choice questions then the choices are *not* randomly permuted. That is, the choices always appear in the order that they are written in the IAT<sub>E</sub>X file.

# hidesidemenu, sidemenu

If the hidesidemenu option is set then the side menu on the left-hand side of the quiz web page will not be displayed when the quiz first loads. By default, the side menu appears unless the screen size is too small, such as on a mobile phone. Many examples of the hidesidemenu and showsidemenu class options can be found above.

The display of the side menu can is also toggled by clicking on the  $\times$  and  $\diamond$  symbols. The side-menu automatically disappears for devices with narrow screens, such as mobile phones.

# language=<lang>

Set the language used by the *web pages* constructed by WebQuiz. The following languages are currently supported by WebQuiz:

Czech, English, French, German, Greek, Italian, Japanese, Mandarin, Russian, Spanish and Swedish

The languages files are used to print the various buttons and text that is generated on the web pages constructed by WebQuiz. The language option does not affect the DVI or PDF versions of the quiz and it does not load language packages like babel or polyglossia.

The language keyword can be in upper or lower case, with the result that either (but not both!) of the following two lines set the quiz language to German:

```
\documentclass[language=German]{webquiz}
\documentclass[language=german]{webquiz}
```

Typical usage of the language option is the following:

```
\documentclass[language=french]{webquiz}
\usepackage[french]{babel}
\usepackage[T1]{fontenc}
\title{Quiz Français}
\begin{document}
 \begin{question}
    Sous forme 'dinéquation, x \in [1,2] 'sécrit aussi
    \begin{choice}[columns=2]
      \correct 1\leq x\leq 2
      \incorrect $1\ge x\ge 2$
        \feedback 'Lordre croissant est-il respecté?
      \incorrect $1<x<2$</pre>
        \feedback 'Lintervalle est-il ouvert ou fermé?
      \  \  1 < x \le 2
        \feedback Les bornes sont-elles incluses ou exclues?
    \end{choice}
  \end{question}
\end{document}
```

This produces a web page like this:

|                          | Quiz Français                                                      |               |
|--------------------------|--------------------------------------------------------------------|---------------|
| 1                        | QUESTION 1<br>Sous forme d'inéquation, $x \in [1,2]$ s'écrit aussi | QUESTIONS     |
| bon dès la               | • (a) $1 \le x \le 2$ (b) $1 \ge x \ge 2$                          |               |
| première<br>tentative    | (c) $1 < x < 2$ (d) $1 < x \le 2$                                  |               |
| ✓ correct                | Vérifier la réponse Prochaine question sans réponse                |               |
| 🗡 faux                   | (Prochaine question sails reponse)                                 |               |
| WEBQUIZT=X               | Choix (a) est Correct!                                             |               |
| © Copyright<br>2004-2019 |                                                                    |               |
|                          | A web page with lar                                                | nguage=french |

As a general rule,  $IAT_EX$  and  $T_EX4ht$  do not cope well with unicode characters, so if your quiz contains (a lot of) unicode characters then we recommend using LuaIATEX or XEIATEX, which corresponds to the WebQuiz command-line options webquiz -x or webquiz -1, respectively. The default  $T_EX$  engine can be set in the webquizrc file (Section 4.2).

The language files were created largely using google translate so they may well need finetuning<sup>3</sup>. You can use kpsewhich to look at the language files, which all have names of the form webquiz-xxx.lang, where xxx is the name of the language in lower case. For example, the *English* language file, which is the default, can be found using the command:

```
> kpsewhich webquiz-english.lang
```

The file webquiz-english.lang contains the following:

```
answer = Answer
check answer = Check answer
choice = Choice {} is
correct = Correct!
false = false
incorrect = Incorrect.
multiple incorrect = For example, choice {} should be
next question = Next question
```

 $<sup>^{3}</sup>$ The word "Copyright" in the left-hand side-margin is not translated but perhaps it should be.

| next question     | = Next unanswered question       |
|-------------------|----------------------------------|
| one mistake       | = There is at least one mistake. |
| previous question | = Previous unanswered question   |
| question          | = Question                       |
| questions         | = Questions                      |
| quiz              | = Quiz                           |
| quizzes           | = Quizzes                        |
| side menu cross   | = wrong                          |
| side menu star    | = right first attempt            |
| side menu tick    | = right                          |
| true              | = true                           |
| try again         | = Please try again               |

In these files, the material to the left of the equals signs are effectively variables, and so they should never be changed, or deleted, whereas anything to the right of the equals signs is the text that will appear on the WebQuiz web pages. The pairs of braces, {}, in the language files must be present because in the online quizzes they expand to expressions like (a), (b)...

To add WebQuiz support for a new language, say language xxx, copy any WebQuiz language file to a new file webquiz-xxx.lang and then translate all of the words to the right of the equals signs.<sup>4</sup> WebQuiz will be able to find the new language file as long as it appears in the IATEX search path<sup>5</sup>. Once the new language file webquiz-xxx.lang is in the IATEX search path it can be used by WebQuiz using language=xxx as a document-class option:

```
\documentclass[language=xxx]{webquiz}
\begin{document}
    ...quiz code here...
\end{document}
```

Please submit any new language files, or corrections to existing language files, as a *new issue* at: github.com/AndrewAtLarge/WebQuiz/issues.

# onepage, separatepages

By default, only one question, or one discussion environment, is displayed by the quiz at any time. As separatepages is the default, every example so far is of this form. With the document-class option onepage all questions, and discussion environments, are displayed at the same time on a single web page. So, for example, the code:

```
\documentclass[onepage]{webquiz}
\title{A one page quiz}
\begin{document}
  \begin{discussion}[One short][The full heading for discussion one]
     This is discussion $1$ (one). It is very interesting.
  \end{discussion}
  \begin{discussion}[Two short][The full heading for discussion two]
    This is discussion $2$ (two). It is very interesting.
  \end{discussion}
  \begin{question} Is this question $1$ (one)? \answer{1}\end{question}
  \begin{question} Is a good question?
    \begin{choice}\correct Yes \incorrect no\end{choice}
  \end{question}
  \begin{question} Is this question $3$ (three)? \answer{3}\end{question}
  \end{document}
```

produces the quiz page:

<sup>&</sup>lt;sup>4</sup>WebQuiz assumes that all language names are in lower case so xxx, and not XXX, should be used. <sup>5</sup>To help IATEX/WebQuiz fined your language file you may need to run a program like mktexlsr using an administrators account

| <b>X</b> QUESTIONS                     | A one page quiz                                     |  |  |
|----------------------------------------|-----------------------------------------------------|--|--|
| One short                              | THE FULL HEADING FOR DISCUSSION ONE                 |  |  |
| Two short                              | This is discussion 1 (one). It is very interesting. |  |  |
|                                        | THE FULL HEADING FOR DISCUSSION TWO                 |  |  |
| 1 2                                    | This is discussion 2 (two). It is very interesting. |  |  |
| 3                                      | QUESTION 1. Is this question 1 (one)?               |  |  |
| right first attempt                    | Answer: 3                                           |  |  |
| √ right                                | Check answer                                        |  |  |
| wrong                                  | Incorrect. Please try again                         |  |  |
| WEBQUIZTEX<br>© Copyright<br>2004-2019 | Question 2. Is a good question?                     |  |  |
|                                        |                                                     |  |  |
|                                        | (a) Yes                                             |  |  |
|                                        | (b) no                                              |  |  |
|                                        | Check answer                                        |  |  |
|                                        | Question 3. Is this question 3 (three)?             |  |  |
|                                        | Answer:                                             |  |  |
|                                        | Check answer                                        |  |  |
|                                        | (A one page quiz)                                   |  |  |

### theme

WebQuiz has a small number of different themes for setting the colours on the quiz web pages. The theme can be set as an option to the document class or in the webquizrc file (Section 4.2). Most, but not all, of the examples so far have used the default theme. WebQuiz currently supports the following themes:

blue, darkblue, darkred, default, earthy, fresh, light, lively, muted, sleek, spring and vibrant

Example screenshots of all WebQuiz themes can be found in Appendix A.

# 2.3 Including graphics and using pstricks and tikz

It is also possible to include complicated diagrams in WebQuiz quizzes using packages like tikz and pstricks. As there have been several recent updates to these packages it is advisable to install the latest version of both of these packages, as well as the packages make4ht, pgf and  $T_EX4ht$ . In fact, it is recommended that you update all installed  $T_EX$  packages.

By far the easiest way to include images when using WebQuiz is by adding the following lines to your document preamble:

\usepackage[dvipdfmx]{graphicx}
\DeclareGraphicsExtensions{.png}

to your document preamble. You need to use \DeclareGraphicsExtensions to tell WebQuiz the different types of images you are using, so the code above works for png images. More generally, you can use a comma separated list of extensions, such as:

\DeclareGraphicsExtensions{.png, .jpg, .gif}

The option dvipdfmx to graphicx is only necessary if you want to be able to rescale images. For example, the code:

\documentclass{webquiz} \usepackage[dvipdfmx]{graphicx} \DeclareGraphicsExtensions{.jpg} \title{I am not Lion to you} \begin{document} \begin{question} Do you recognise this Lion? \begin{center}

```
\includegraphics[height=30mm]{ctanLion.jpg}
\end{center}
\begin{choice}
    \correct Yes! \feedback This is the \TeX{} lion!
    \incorrect No! \feedback You are legally required to admire this lion!
    \end{choice}
    \end{question}
\end{document}
```

produces the quiz page:

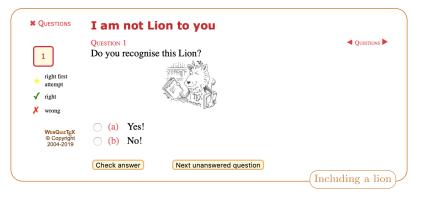

Note that WebQuiz assumes that all images are SVG images by default so it is necessary to give the full filename in any \includegraphics command.

Using **pstricks** is often just as easy, such as the following code that works out of the box:

```
\documentclass[svgnames]{webquiz}
\usepackage{pst-all}
\newcommand\C{\mathbb{C}}
\title{A pstricks example}
\begin{document}
 \begin{question}
    The shaded region in the graph
    \begin{center}
      \begin{pspicture}[unit=0.6cm](-3,-1.5)(3,4)
        \pscircle[linewidth=1pt,linestyle=dashed,
                  fillcolor=SkyBlue,fillstyle=solid](1,1){2}
        \psaxes[linecolor=red,linewidth=1pt,labels=none]
                   \{->\}(0,0)(-1.5,-1.5)(3.5,3.5)
        \rput(3.75,0){$x$} \rput(0,3.85){$iy$}
        rput(3, -0.4){3}
                           \rput(-0.4,3){3$i$}
        \psdots(1,1)
      \end{pspicture}
    \end{center}
    is equal to which of the following sets of complex numbers?
    \begin{choice}[columns=2]
      \incorrect (z \in C : (z-1)^{2}+(z-(i+1))^{2}<2)
      { |z \in |z-(i+1)|<2}
      \correct
      \incorrect None of the above.
    \end{choice}
  \end{question}
\end{document}
```

to produce the web page:

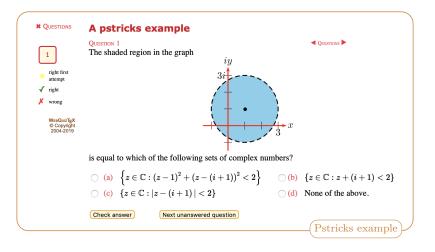

Even though tikz and pstricks can be used in WebQuiz quizzes, both of these packages sometimes have problems. WebQuiz tries to solve some these problems for you if you use the pst2pdf or tikz document-class options, which we now describe.

# pst2pdf

For the most part, pstricks drawings display correctly. When they do fail they can sometimes be salvaged using pst2pdf. Applying pst2pdf to a WebQuiz quiz is not completely straightforward, so WebQuiz provides the document-class option pst2pdf to automatically apply pst2pdf as part of the quiz web page build process. If your pstricks drawings do not display correctly it is worthwhile to see if pst2pdf fixes the problems.

For example, the following quiz compiles only with the pst2pdf document-class option:

```
\documentclass[pst2pdf]{webquiz}
\usepackage{pst-all,pst-3dplot}
\title{A pst2pdf example}
\begin{document}
  \begin{question}
                     % a quiz question
     Which of the equations below could describe the following surface?
       begin{pspicture*}(-4,-4)(4,4)
         \psplotThreeD[linecolor=blue, plotstyle=curve, drawStyle=yLines,
                     yPlotpoints=30, xPlotpoints=30, linewidth=1pt](-4,1)(-4,1){
                       x dup mul y dup mul add 1.01 exp}
         \pstThreeDCoor[linewidth=1pt, xMin=-4,xMax=4,yMin=-4,yMax=4,zMin=-2,zMax
             =6]
       \end{pspicture*}
     \begin{choice}
       \incorrect (z=\log(x^2+y^2))
       \correct (z=e^{x^2+y^2})
       \ \ (z=1-e^{x^2+y^2})
       \ \ (z=\f(x^2+y^2))
      \end{choice}
  \end{question}
end{document}
```

to produce the quiz:

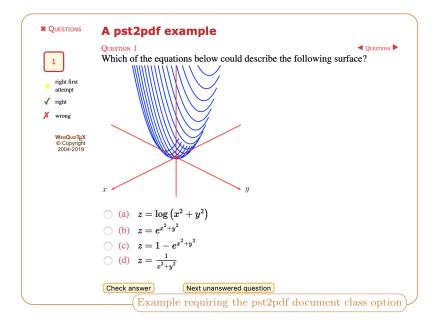

The position of the image adjusts with the screen size and it does, in fact, display well on a mobile device. WebQuiz is not able to display this image without the pst2pdf document-class option.

Unfortunately, pst2pdf can fail silently without giving any warnings. If you plan to use the pst2pdf document-class option then you should first check to make that the pst2pdf package and executable is properly installed. According to the pst2pdf manual:

pst2pdf needs Ghostscript (>=9.14), perl (>=5.18), pdf2svg, pdftoppm and pdftops (from poppler-utils or xpdf-utils) to process a file using pst2pdf.

If using pst2pdf does not produce an image then, rather than pst2pdf not working, the problem might be that you have not installed all of the programs that pst2pdf relies upon, so look in your log files for error messages and check that all of the programs listed above are correctly installed, with the specified version numbers. See also Section 3.3.

# tikz

Giving this class option both loads the tikz package and it fixes several issues with PGF that prevent it from working with TEX4ht. It is important that you use the WebQuiz tikz document-class option, and not \usepackage{tikz}, because WebQuiz loads slightly different configuration files for tikz that are optimised for use with TEX4ht. Please note that for tikz you need to use TEXLive 2018 with all packages updated. Thanks are due to Michal Hoftich for the enormous amount of effort that he has put into making TEX4ht and tikz more compatible. As an example, the quiz file

```
\end{center}
  \answer[number]{1.5} % inserts an answer box and specifies the answer as 1.5
  \whenRight Correct!
  \whenWrong Incorrect!
  \end{question}
\end{document}
```

produces the online quiz:

|                                                           | A tikz example                                                                                                    |
|-----------------------------------------------------------|----------------------------------------------------------------------------------------------------|
| 1       ★ right first attempt       ✓ right       ★ wrong | QUESTION 1 $\triangleleft$ QUESTION 1         What number is represented by the dot on the following number line? $\leftarrow -3$ $-2$ $-3$ $-2$ $-3$ $-2$ $-1$ $0$ $1$ $2$ $3$ $3$ Answer: |
| WeвQuizT <sub>E</sub> X<br>© Copyright<br>2004-2019       |                                                                                                    |

Most people use either **pstricks** or **tikz**. A quiz that tries to use both **pstricks** and **tikz** will probably not compile.

# 2.4 Configuring commands and environments for TEX4ht

The underlying engine used by WebQuiz is  $T_EX4ht$  so, because  $T_EX4ht$  is not able process all LATEX code, there is LATEX code that WebQuiz is not able to cope with. This said,  $T_EX4ht$  is able to display *most* LATEX code and WebQuiz has been used to write literally thousands of quiz questions so it is likely that you will be able to typeset what you want in your online quizzes. In particular, as discussed in Section 2.3, it is possible to use tikz and pstricks in WebQuiz quizzes.

WebQuiz uses TEX4ht to convert the quiz content from LATEX to HTML. If TEX4ht has not been configured to for some of the commands or environments that you are using then they may not display correctly in your online quizzes. The "correct" way to fix such problems is to write appropriate TEX4ht configuration commands, however, this can be tricky to do — especially if you are not familiar with the inner workings of TEX and TEX4ht.

As a workaround, WebQuiz provides the command  $\DisplayAsImage$  that, in effect, tells T<sub>E</sub>X4ht to treat your command as an image when it creates the web page. This is an easy work-around that often produces good results – and it is much easier than writing your own T<sub>E</sub>X4ht configuration commands.

For example, the mhchem package is a powerful package that defines a macro ce for writing chemical symbols but, unfortunately, the ce macro has not (yet) been configured to work with TEX4ht, which means that this command does not work very well when used in WebQuiz quizzes.

For example, the following code:

```
\end{choice}
\end{question}
\end{document}
```

shows that if you add the line \DisplayAsImage{ce} to your quiz after \begin{document} then it is possible to use \ce in your quizzes:

|                                                     | Display as image example                                                    |
|-----------------------------------------------------|-----------------------------------------------------------------------------|
| 1                                                   | QUESTION 1 QUESTIONS What is (NH <sub>4</sub> ) <sub>2</sub> S?             |
| ★ right first<br>attempt                            | <ul> <li>(a) Ammonium sulfide</li> <li>(b) Ammonium hydrosulfide</li> </ul> |
| × wrong                                             | Check answer Next unanswered question                                       |
| Chemistry<br>WEBQUIZTEX<br>© Copyright<br>2004-2019 | Choice (b) is Incorrect.<br>This is (NH <sub>4</sub> )HS                    |
|                                                     | Using DisplayAsImage                                                        |

As the example code shows, \DisplayAsImage accepts an optional argument that can be used to fine-tune the placement of the image on the quiz web page using CSS. For those interested in the technical details, the definition of \DisplayAsImage is:

```
\RequirePackage{etoolbox}
\renewcommand\DisplayAsImage[2][]{%
   \csletcs{real:#2}{#2}%
   \NewConfigure{#2}{2}
   \csdef{#2}##1{\Picture+[#1]{}\csuse{real:#2}{##1}\EndPicture}
   \Configure{#2}{\Picture+[#1]{}}{\EndPicture}
}
```

# 3 System requirements, installation and configuration

WebQuiz takes a LATEX file and translates it into a functional web page. To use WebQuiz the quiz author only needs to know how to use LATEX and to have all of the programs used by WebQuiz installed. Fortunately, most of the system requirements will already be installed on a system with an up-to-date installation of TEXLive, however, some tweaking may still be necessary.

Behind the scenes, WebQuiz uses TEX4ht, python, Javascript and several other tools to construct and operate the online quizzes. The WebQuiz program has three main components:

- LATEX files (a class file and TEX4ht configuration files)
- A Python3 program that uses TEX4ht to convert LATEX files into web pages
- Web files (Javascript, CSS and online documentation)

Of course, to use the online quizzes created by WebQuiz you need a web server. To use WebQuiz all of these files need to be in appropriate places. Fortunately, **ctan** takes care of most of this but the web-related files still need to be put onto your web server.

WebQuiz has been tested extensively on Linux and Mac operating systems. Several people have used WebQuiz on windows computers, but I have not tested the program on a windows computer myself.

# 3.1 System requirements

In order to work WebQuiz needs the following programs to be installed on your system:

• An up-to-date LATEX distribution, such as that provided by  $T_EXLive$ . In particular, you need to have  $T_EX4ht$  and make4ht installed.

Unfortunately, the version of make4ht that was released with TEXLive 2018 had some bugs and there have been many recent changes to make4ht and pstricks, so it is strongly recommended that you update all packages from ctan before you try and use WebQuiz.

- Python 3. As of writing python 3.7.2 is available.
- Javascript
- If your quizzes use pstricks, or if you want to compile the Online manual (Appendix B), then you need to ensure that Ghostscript and dvisvgm are installed and properly configured; see Section 3.3 for more details.
- A web server. As detailed in Section 3.2, you will need to install the web components of WebQuiz.

# 3.2 Initialising WebQuiz

WebQuiz is a tool for creating online quizzes and in order for it to work efficiently various files (javascript and cascading style sheets) need to put onto your web server. WebQuiz has an *initialisation* routine for installing the web components of the program. In fact, until WebQuiz has been initialised it will ask you if you to run the initialisation routine every time you use WebQuiz. You can reinitialise WebQuiz at any time using the command-line option:

> webquiz --initialise

WebQuiz will actually work without being initialised, however, any quiz web pages that are created before initialisation will be emblazoned with a message reminding you to initialise WebQuiz.

The location of the files on the web server depends both on the operating system that is running on your computer and how your web server has been configured. It is essential that the WebQuiz files are installed in a directory that is accessible from the web. It does not matter if they are put into a user web directory or into a system web directory. If in doubt please consult your system administrator.

Common locations for the *web root* of the server are:

| Operating system | Root of web server           |
|------------------|------------------------------|
| Mac OSX          | /Library/WebServer/Documents |
| Linux            | /var/www/html                |
| Windows          | C:\inetpub\wwwroot           |

WebQuiz needs to copy several files into a subdirectory of this web root. When you run

```
> webquiz --initialise
```

you will be prompted for the following:

- The location of the WebQuiz web directory, which needs to be a directory that is visible to your web server
- The relative URL for this directory, which tells your web browser where to find these files

For example, on my system the web root for our web server is /usr/local/httpd/ and the WebQuiz web files are in the directory /usr/local/httpd/UoS/WebQuiz. So, I set:

WebQuiz web directory = /usr/local/httpd/UoS/WebQuiz WebQuiz relative URL = /UoS/WebQuiz

Once the initialisation step is complete, WebQuiz is ready to use although you, possibly from an administrators account or using sudo, may also want to run:

> webquiz --edit-settings

This will talk you the process of setting system defaults for the quizzes that, for example, specify the name and URL for your department and institution as well as the default language and theme used for the quizzes. If in doubt about any of the option press return to accept the default. See Section 4.2 for more details.

You can test your WebQuiz installation by compiling the example files from the WebQuiz manual. You can find these files in the directory web\_root/doc/examples, where the web\_root is the directory where you just installed the WebQuiz web files. If Ghostscript and dvisvgm are installed and properly configured (see Section 2.3) then you should also be able to compile the Online manual (Appendix B) using WebQuiz.

To install the WebQuiz files for general use on your system, or to save system wide settings, you need to run the initialisation command webquiz --initialise using an administrator account or using sudo on a UNIX or Mac OSX system.

If you have already saved a *user* webquizrc file (Section 4.2) file then to change the *system* webquizrc file you will use need to use the --rcfile command-line option:

> webquiz --rcfile /path/to/system/rc-file --initialise

Remark To remove all WebQuiz files from your web server use:

> webquiz --uninstall

# 3.3 Graphics and dvisvgm

WebQuiz, via TEX4ht, uses dvisvgm to convert certain images to Scalable Vector Graphics (SVG). This is done using his is done using dvisvgm. At first sight this is OK because dvisvgm is included in TEXLive and MikTEX, however, dvisvgm uses Ghostscript and this needs to be correctly configured and, as outlined in FAQ, dvisvgm needs to know where to find the Ghostscript libraries. For example, to get dvisvgm to work on my system I needed to add the line

export LIBGS=/usr/local/lib/libgs.dylib

to my .bashrc file. To see whether you need to do something similar on your system you need to look at the output from the following two commands:

> dvisvgm -h
> dvisvgm -1

There are three possibilities:

- the -h output does not contain -libgs and the -l output contains ps: ghostscript was linked at build time, so everything should work
- the -h output contains -libgs and the -l output does not contain ps: gpostscript support is enabled but ghostscript is not linked. You need to locate the ghostscript library libgs .so or libgs.dylib on your system and set the LIBGS environment variable, or equivalent, accordingly
- the -h output does not contain -libgs and the -l output does not contain ps: dvisvgm was not built with postscript support. In this case, WebQuiz will not be able to process svg images. You need to reinstall dvisvgm with ghostscript support.

# 4 The WebQuiz program

The WebQuiz program was designed to be run from the command-line. To produce an online quiz from a WebQuiz IATEX file quiz.tex type:

> webquiz quiz or > webquiz quiz.tex

One feature of WebQuiz is that you can process more than one quiz file at a time. For example, if you have quiz files quiz1.tex, ..., quiz9.tex in the current directory then, on a UNIX system, you can rebuild the web pages for all of these quizzes using the single command:

> webquiz quiz[1-9].tex

WebQuiz - version 5.1

This is useful if some generic aspect of all of the quizzes has changed, such as the theme, the language, thebreadcrumbs or a department URL. In fact, one would probably use

> webquiz -dqq quiz\*.tex

because the webquiz --qq command-line option suppresses almost all of the output produced by  $L^{2}T_{E}X$  and  $T_{E}X4ht$  and -a, which is *draft mode*, is faster and it is probably sufficient if the quizzes were compiled recently. The next section discusses the WebQuiz command-line options.

# 4.1 Command-line options

Typing webquiz -h, or webquiz --help on the command-line gives the following summary of the WebQuiz command-line options:

```
usage: webquiz [-h] [-q] [-d] [-s] [--latex | -l | -x] [-r RCFILE]
               [-i | -e | --settings [SETTINGS]]
               [quiz_file [quiz_file ...]]
A LaTeX package for writing online quizzes
positional arguments:
 quiz_file
                       latex quiz files
optional arguments:
  -h, --help
                       show this help message and exit
  -q, --quiet
                       Suppress tex4ht messages (also -qq etc)
  -d, --draft
                       Use make4ht draft mode
  -s, --shell-escape
                       Shell escape for tex4ht/make4ht
  --latex
                       Use latex to compile document with make4ht (default)
  -l, --lua
                       Use lualatex to compile the quiz
 -x, --xelatex
                      Use xelatex to compile the quiz
  -r RCFILE, --rcfile RCFILE
                       Specify location of the webquiz rc-file
                       Install web components of webquiz
  -i, --initialise
  -e, --edit-settings Edit default settings for webquiz
  --settings [SETTINGS]
                       List default settings for webquiz
```

The command-line options are listed on separate lines above to improve readability. In practice, the different options need to be one the same line, although they can appear in any order.

We describe the different options, grouping them according to functionality.

```
-h, -help
```

list the command-line options and exit

```
-q, -qq, --quiet
```

Suppress LATEX and TEX4ht error messages: -q is quiet and -qq is very quiet. If you use webquiz -qq texfile.tex then almost no output will be printed by WebQuiz when it is processing your quiz file. Be warned, however, that both of these options can make it harder to find and fix errors, so using the -q and -qq options is recommended if your file is known to compile.

# T<sub>E</sub>X options

### -d, --draft

draft mode. The  $LAT_EX$  file is processed only once by htlatex, which gives a much faster compilation time but cross references etc may not be completely up to date. This is equivalent to using: make4ht --mode draft

### -s,--shell-escape

Shell escape for IATEX/htIATEX/make4ht

### --latex

Use LATEX to compile the quiz (the default)

### -l,--lua

Use  $lua \square T_E X$  to compile the quiz

#### -x, --xelatex

Use xeLATEX to compile the quiz

# Settings and configuration

# -r [RCFILE], --rcfile [RCFILE]

Specify the location of the webquizrc file (Section 4.2) file to use. This setting is only necessary if you want to override the default webquizrc file.

### -i, --initialise

Initialise files and settings for webquiz. See Section 3.2 for more details.

### --edit-settings

Edit the webquiz settings in the WebQuiz rc-file. See Section 4.2 for more details.

If you do not have permission to write to the system rc-file, which is in the WebQuiz scripts directory, then you will be given the option of saving the WebQuiz settings to an rc-file in your home directory or another file of your choice. If you want to save the settings to a particular rc-file use the --rcfile option. If you want to change the system webquizrc file (Section 4.2) then use a administrator account or, on a unix-like system, use sudo webquiz --edit-settings.

# --settings [SETTING]

List system settings for webquiz stored in webquizrc file (Section 4.2), the (run-time configuration file). Optionally, a single SETTING can be given in which case the value of only that setting is returned. If SETTING is omitted then the list of current settings are printed. Use SETTING=verbose for a more verbose listing of the settings and SETTING=help for a summary of the settings.

The rc-file can be edited by hand, however, it is recommended that you instead use

webquiz --edit-settings

Typical settings returned by this command look like:

| WebQuiz rc-file: | /Users/andrew/.dotfiles/config/webquizrc |
|------------------|------------------------------------------|
| breadcrumbs      | =                                        |
| department       | =                                        |
| department-url   | = /                                      |
| engine           | = latex                                  |
| hide-side-menu   | = false                                  |
| institution      | =                                        |
| institution-url  | = /                                      |
| language         | = english                                |
| one-page         | = false                                  |
| random-order     | = false                                  |
| theme            | = default                                |
| version          | = 5.1                                    |
| webquiz-url      | = /~andrew/Webby                         |
| webquiz-www      | <pre>= /Users/andrew/Sites/Webby</pre>   |
| make4ht          | =                                        |

```
mathjax = https://cdnjs.cloudflare.com/ajax/libs/mathjax/2.7.1/MathJax.js
webquiz-layout = webquiz_layout
```

See Section 4.2 for more details.

# Advanced command-line options

 $\Sigma$  Change these settings with care: an incorrect value for these settings can stop WebQuiz from working.

### --make4ht MAKE4HT-OPTIONS

Options to be passed to make4ht when converting the LATEX to XML. This option is equivalent to setting the make4ht in the webquizrc file (Section 4.2); see Section 4.2. At least under UNIX, multiple arguments should be enclosed in quotes. For example, to give make4ht a custom mk4 file (note that myquiz.mk4 is included, if it exists), you would use

> webquiz --make4ht "-e file.mk4" myquiz.tex

The make4ht command-line option will be required only in rare instances.

### --uninstall

Remove all WebQuiz files from your web server directory. This command only removes files that WebQuiz may have installed on your web server. It does *not* remove WebQuiz from your LATEX distribution.

# --webquiz-layout WEBQUIZ-LAYOUT

Name of (local) python code that controls the layout of quiz web page. This option is equivalent to setting the webquiz-layout in the webquizrc file (Section 4.2). See Section 4.3 for more details.

# Other options

The following command-line options are mainly useful mainly for code developers.

#### --version

Prints the WebQuiz version number and exit (currently 5.1)

### --tex-install

Use this command-line option if are are installing the LATEX components of WebQuiz from the ctan zip-file. It will install the different LATEX components of WebQuiz into TEXMFMAIN. If you installed WebQuiz as part of a TEX distribution, such as TEXLive , then you do not need to use this option.

### --tex-uninstall

Use this command-line option to remove the LATEX components of WebQuiz from your system. Only use this option if you installed WebQuiz using the ctan zip-file.

### --debugging

Displays extra debugging information when compiling and prevents WebQuiz from deleting the many intermediary files that are created when building the quiz web pages.

# 4.2 WebQuiz settings and the webquizrc file

WebQuiz stores the following default sets in webquizrc file, a run-time configuration file: breadcrumbs  $\alpha$  breadcrumbs at the top of quiz page (§2.1e)

| breadcrumbs | breadcrumbs at the top of quiz page (§2.1e |
|-------------|--------------------------------------------|
| department  | name of department $($ §2.1e $)$           |

| department-url  | url for department ( $\S2.1e$ )                                |
|-----------------|----------------------------------------------------------------|
| engine          | default tex engine used to compile web pages (Section $2.2$ )  |
| hide-side-menu  | do not display the side menu at start of quiz (Section $2.2$ ) |
| institution     | institution or university $($ §2.1e $)$                        |
| institution-url | url for institution or university $(\S2.1e)$                   |
| language        | default language used on web pages (Section $2.2$ )            |
| one-page        | display questions on one page (Section $2.2$ )                 |
| random-order    | randomly order the quiz questions (Section $2.2$ )             |
| theme           | default colour theme used on web pages (Section $2.2$ )        |
| version         | webquiz version number for webquizrc settings (Section $4.2$ ) |
| webquiz-url     | relative url for webquiz web directory (Section $3.2$ )        |
| webquiz-www     | full path to webquiz web directory (Section $3.2$ )            |
| make4ht         | build file for make4ht (Section $3.2$ )                        |
| mathjax         | url for mathjax (Section $3.2$ )                               |
| webquiz-layout  | name of python module that formats the quizzes (Section 4.3)   |

The last three options are *advanced options* that you should change with care.

The default values of all of these settings can be overridden in the  $L^{A}T_{E}X$  file for the quiz, or with the command-line options. The default values can be changed at any time using

webquiz --edit-settings

When changing the settings WebQuiz tries to explain what it is doing at each step. If you are unsure what a particular setting does then *press return* to accept the default value — the default value is printed inside square brackets as [default]. In particular, when you first start using WebQuiz it is recommended that you accept the default values for all of the advanced options because it is very unlikely that you will need to change these initially.

The first line of output from webquiz --settings gives the location of the rc-file being used. The system rc-file, webquizrc file, is saved in the tex/latex/webquiz subdirectory of the TEXMFLOCAL directory. A typically location for this file is

/usr/local/texlive/texmf-local/tex/latex/webquiz/webquizrc

By default, the WebQuiz settings are saved here so that you do not need to reinitialise WebQuiz whenever you update your  $T_EX$  distribution. If you do not have permission to write to this directory then you will be asked if you would like to save the rc-file somewhere else. The location of the user rc-file is:

- ~/.dotfiles/config/webquizrc if the directory ~/.dotfiles/config exists,
- ~/.config/webquizrc if the directory ~/.config exists,
- ~/.webquizrc otherwise.

Each time WebQuiz is run it reads the system and user rc-files, if they exist. When using webquiz --edit-settings you will be promoted for a different installation location if you do not have permission to write to the specified rc-file. To use a particular webquizrc file use the --rcfile command-line option:

> webquiz --rcfile <full path to rc-file> ...

If you save the settings to a non-standard location then you will need to use the command-line option webquiz --rcfile RCFILE to access these settings.

To describe the WebQuiz defaults settings we consider them by category.

### Institution settings

### department

Sets the default department name. This can be overridden in the LATEX file using <code>\Department</code> in §2.1e

### department-url

Sets the URL for the department. This can be overridden in the LATEX file using \DepartmentURL in §2.1e

### institution

Sets the default institution name. This can be overridden in the LATEX file using Institution in §2.1e

### institution-url

Sets the URL for the institution. This can be overridden in the LATEX file using  $\InstitutionURL$  in §2.1e

# Formatting options

### breadcrumbs

Sets the default breadcrumbs at the top of quiz page. The default breadcrumbs can be overwritten in the quiz file using the \BreadCrumbs command. See §2.1e for more details.

#### engine

Sets the default TEX engine to be used when compiling the quiz. By default, latex is used, with the two other possibilities being lua and xelatex, for LuaLATEX and XHATEX respectively. Behind the scenes, the two choices correspond to invoking make4ht with the --lua and --xelatex options, respectively. The engine setting in the webquizrc file can be overridden by the webquizrc --latex, --lua and --xelatex.

# language

Sets the default language for the WebQuiz web pages. This can be overridden in the quiz file by using the document class language option: language=xxx See Section 2.2.

### theme

Sets the default colour theme for the WebQuiz web pages. This can be overridden in the quiz file by using the document class theme option: theme=xxx. See Section 2.2.

## Advanced options

#### make4ht

Options for make4ht. Rather than using  $T_EX4ht$  directly, WebQuiz uses make4ht to convert the LATEX file to XML. Use this option to customise how make4ht is called. See the make4ht manual for more information.

### mathjax

WebQuiz web pages use mathjax to render the mathematics on the quiz web pages. By default this is done by loading mathjax from

https://cdnjs.cloudflare.com/ajax/libs/mathjax/2.7.1/MathJax.js

Fetching mathjax from an external site can cause a delay when the quiz web pages are loaded. This setting in the rc-file allows you to change where mathjax is loaded from. For example, if you install mathjax on your web server then you would replace this will the corresponding relative URL.

# webquiz-layout

Sets the python file that writes the HTML file for the quiz. Most people will not need this option. The next subsection describes how to do this in more detail.

#### **Configuration** settings

Use webquiz --initialise to change these settings.

#### webquiz-url

This is the relative URL for WebQuiz web directory

webquiz-www

This is the full path to the WebQuiz web directory. The Online manual (Appendix B) and other example code can be found in the docs subdirectory. If you use bash, then the command

> cd \$(webquiz --settings webquiz-www)/docs

will take you to the WebQuiz online docs/ directory.

# 4.3 Changing the layout of the WebQuiz web pages

This is an advanced WebQuiz feature that most people will not need. To change the layout of the quiz web pages created by WebQuiz requires working knowledge of HTML and python.

The construction of the online quizzes is controlled by the python file webquiz\_standard.py. If you want to change the structure of the web pages for the quizzes then the easiest way to do this is to make a copy of webquiz\_standard.py, say webquiz\_myformat.py, and then edit this file directly. This will require working knowledge of python and HTML. To give you an idea of what needs to be done, the python file webquiz\_standard contains a single function write\_web\_page that returns the HTML for the page as a string using the following:

```
quiz_page = r'''<!DOCTYPE HTML>
<html lang="en">
<head>
  <title> {title} </title>
  {htmlpreamble}
</head>
<body>
  {no_script}{breadcrumbs}
  <div class="quiz-page">
    {side_menu}
    <div class="quiz-questions">
      {quiz_header}
      {quiz_questions}
    </div>
  </div>
  {webquiz_init}
</body>
</html>
1.1.1
```

By changing this output you can change the layout of the quizzes produced by WebQuiz. For example, by adding code to the <head>...</head> section of quiz\_page it is easy to include new CSS code and by modifying <body>....</body> you can change the layout of the page. More sophisticated versions of webquiz\_standard.py, where you change the underlying python code, are possible. At the University of Sydney we have a custom version of webquiz\_standard.py that calls our content management system and, in this way, embeds the quiz web page inside a web page that used the official "branding" required by our university.

When experimenting with a new layout can run WebQuiz using the command:

> webquiz --webquiz-layout webquiz\_myformat quizfile.tex

Once the new layout is finalised you can make it the default layout by setting webquiz-layout equal to webquiz\_my\_format in the webquizrc file (Section 4.2) using webquiz --edit-settings.

If you do make modifications to any of these files then, by the WebQuiz Licensing agreement, you are required to create a new version of this file that has a *different name*. Doing this will also make it easier for you to integrate your changes with any future releases of WebQuiz.

## 4.4 Bugs, issues and feature requests

Please report any bugs, issues or feature requests using the *issue* tracker at

github.com/AndrewAtLarge/WebQuiz/issues.

When reporting a bug please provide a *minimal working example* that clearly demonstrates your problem. This should be a compilable  $IAT_EX$  file that looks something like the following:

```
\documentclass{webquiz}
\begin{document}
    ** insert problematic code here **
\end{document}
```

Bug reports that do not have a minimal working example can be hard to reproduce in which case it is not possible to fix them. Before submitting a bug export please first compile your quiz using (pdf)latex to check to see if your problem is an issue with  $IAT_EX$  or with WebQuiz. If you can, please also test to see if your code compiles using  $T_EX4ht$  directly.

# Appendices

## A Catalogue of web page themes

WebQuiz comes with different themes for changing the colour scheme of the online quizzes, which can be set using the theme document-class option or in the webquizrc file (Section 4.2); see Section 2.2 for more details. Themes are easy to construct in principle although finding colours that work well together can be tricky in practice so, as a result, there are some themes that I would not personally recommend!

New themes, and modifications to existing themes, can be submitted as an *issue* at:

github.com/AndrewAtLarge/WebQuiz/issues/issues.

Where possible these will be incorporated into a future release of the package, although there is a potential technical issue here in that the underlying CSS files are written using sass.

|                                        | Quiz 1. Numbers and sets<br>Quiz 2. Polar form and roots of complex numbers<br>Quiz 3. Polar exponential form and functions<br>Optimizing functions of two variables | Ouestions    |
|----------------------------------------|----------------------------------------------------------------------------------------------------|--------------|
| 1 2                                    | Which of the following integers are prime?                                                                                                    | Quantitation |
| 3 4                                    | (a)       17       (b)       12       (c)       27         ✓       (d)       91       (e)       0       (f)       1                                                  |              |
| 5 6                                    | □ (g) <b>97</b>                                                                                                    |              |
| right first attempt                    | Check answer Next unanswered question                                                                                                    |              |
| 🗸 right                                | There is at least one mistake.                                                                                                    |              |
| X wrong                                | For example, choice (a) should be True.<br>Yes, the only divisors of 17 are 1 and 17                                                                                 |              |
| WEBQUIZTEX<br>© Copyright<br>2004-2019 |                                                                                                    |              |

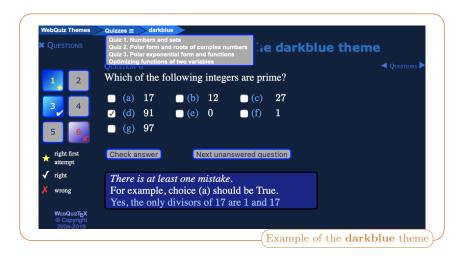

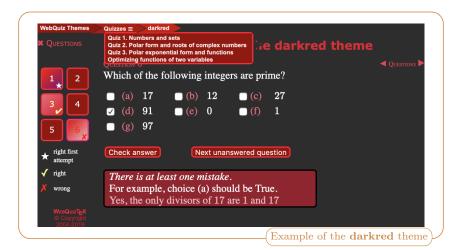

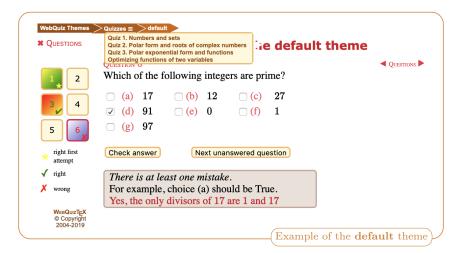

| WebQuiz Themes                                      | Quizzes = > earthy     Quizzes = > earthy     Quiz 1. Numbers and sets     Quiz 2. Polar form and roots of complex numbers     Quiz 2. Polar exponential form and functions     Quiznessent form and functions     Quiznessent form and functions     Quiznesse |  |
|-----------------------------------------------------|----------------------------------------------------------------------------------------------------|--|
| 1 2                                                 | Which of the following integers are prime?                                                                                                    |  |
| 3 4                                                 | $\Box$ (a) 17 $\Box$ (b) 12 $\Box$ (c) 27                                                                                                    |  |
|                                                     | ✓ (d) 91 	(e) 0 	(f) 1                                                                                                    |  |
| 5 6                                                 | (g) 97                                                                                                    |  |
| ★ right first<br>attempt                            | Check answer Next unanswered question                                                                                                    |  |
| 🗸 right                                             | There is at least one mistake.                                                                                                    |  |
| × wrong                                             | For example, choice (a) should be True.                                                                                                    |  |
|                                                     | Yes, the only divisors of 17 are 1 and 17                                                                                                    |  |
| WebQuizT <sub>E</sub> X<br>© Copyright<br>2004-2019 |                                                                                                    |  |
|                                                     | Example of the <b>earthy</b> theme                                                                                                    |  |

|                                        | Quiz 1. Numbers and sets         Quiz 2. Polar form and roots of complex numbers         Quiz 3. Polar exponential form and functions         Optimizing functions of two variables | Ouestions      |
|----------------------------------------|----------------------------------------------------------------------------------------------------|----------------|
| 1 2                                    | Which of the following integers are prime?                                                                                                    | 4 QUISTICITS F |
| 3 4                                    | (a)       17       (b)       12       (c)       27         ✓       (d)       91       (e)       0       (f)       1                                                                 |                |
| 5 6                                    | □ (g) <b>97</b>                                                                                                    |                |
| right first<br>attempt                 | Check answer Next unanswered question                                                                                                    |                |
| 🧹 right                                | There is at least one mistake.                                                                                                    |                |
| X wrong                                | For example, choice (a) should be True.<br>Yes, the only divisors of 17 are 1 and 17                                                                                                |                |
| WEBQUIZTEX<br>© Copyright<br>2004-2019 |                                                                                                    |                |

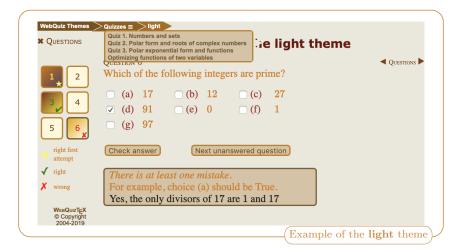

| WebQuiz Themes                         | ⊃Quizzos ≡ > lively                                                                                                    |
|----------------------------------------|----------------------------------------------------------------------------------------------------|
|                                        | Cauta: 1. Numbers and sets<br>Cauta: 2. Potar form and roots of complex numbers<br>Cauta: 3. Potar form and functions<br>Cauta: 1. Potar form and functions<br>Cautainistics functions of two variables<br>Cautainistics functions of two variables<br>Cautainistics functions of two variables |
| 1 2                                    | Which of the following integers are prime?                                                                                                    |
| 3 4                                    | $\begin{array}{c ccccccccccccccccccccccccccccccccccc$                                                                                                    |
| 5 6                                    | □ (g) 97                                                                                                    |
| ★ right first attempt                  | Check answer Next unanswered question                                                                                                    |
| 🗸 right                                | There is at least one mistake.                                                                                                    |
| X wrong                                | For example, choice (a) should be True.<br>Yes, the only divisors of 17 are 1 and 17                                                                                                    |
| WEBQUIZTEX<br>© Copyright<br>2004-2019 |                                                                                                    |
|                                        | (Example of the <b>lively</b> theme)-                                                                                                    |

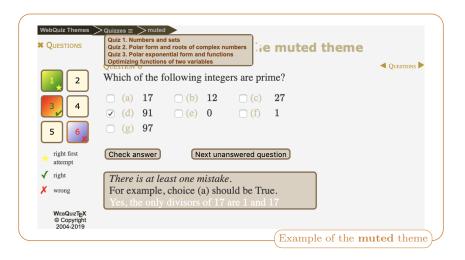

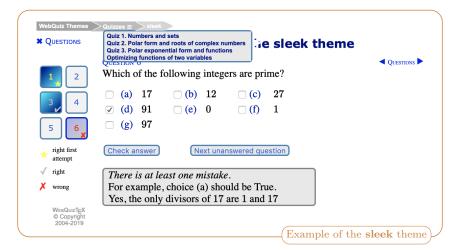

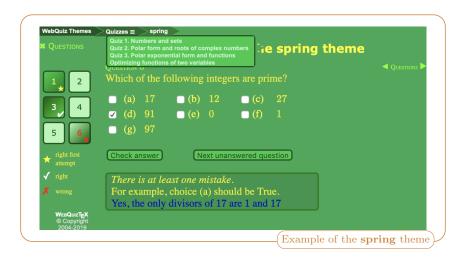

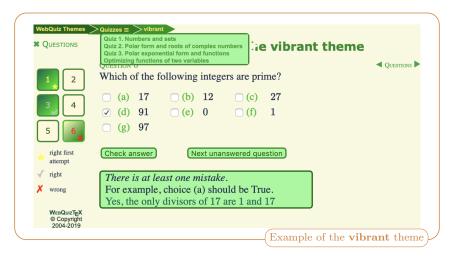

### B The online WebQuiz manual

WebQuiz has an Online manual that is a LATEX Kile written with the webquiz document class. The conversion of the manual from LATEX to HTML is done by WebQuiz. The PDF version of this manual is included here as an easy reference. The source file for the Online manual is included in the documentation of WebQuiz to allow you to create a local version of the Online manual. Look for the file webquiz-online-manual.tex in the webquiz-www/docs directory; see Section 4.2.

The online manual can either be compiled as a PDF file (see below), or using WebQuiz to produce an online version of the manual. The Online manual was written for "internal use" when WebQuiz was first written in 2004. WebQuiz has evolved quite a lot since then. There is some overlap between the Online manual and previous sections, however, the Online manual only describes how to typeset questions and it does not cover some of the more recent features of WebQuiz, such as the document class options, or how to use the program. If there are any discrepancies between the Online manual and the earlier sections of this manual then the Online manual should be discounted.

The Online manual has diagrams that are drawn using pstricks and, as a result, to create a PDF version of the Online manual use latex webquiz-online-manual to create a dvi file. The dvi file can be converted to PDF using dvipdf. The online manual needs to be compiled using latex rather than pdflatex, which will generate errors.

## WEBQUIZ: WEB QUIZZES USING LATEX

WEBQUIZ will process this quiz using **pst2pdf**.

Introduction (Introduction) WebQuiz is a LATEX package for creating *interactive* web quizzes. The idea is that you write the quiz using LATEX and that WebQuiz creates the web page from this file. Anything that you can write using LATEX will be converted to HTML by WebQuiz. This includes, for example, mathematics and graphics written using pstricks. WebQuiz supports three different types of quiz questions:

- 1. Multiple choice questions with a *unique* correct answer. (See button to to question 1)
- 2. Multiple choice questions with *several* (or no) correct answers. (See button to to question 2)
- 3. Questions that require the student to enter an answer, which can then be compared with the correct answer in several different ways. (See button to to question 3)

The use of WebQuiz is described in the next section. Later sections describe how each of the WebQuiz environments are used.

The discussion environment in WebQuiz can also be used to write Web Pages like this one (The pages you are reading here were written using WebQuiz.)

**Basic Usage** (Basic Usage) Once you have a WebQuiz file, you can run it through IATEX, in the usual way, to produce a readable version of your quiz. When you are happy with the quiz, use WebQuiz to create the HTML version. Note that the printable version of the quiz does *not* look like the web page; rather, it contains all of the information in an easily readable layout.

If, for example, your quiz file is called quiz1.tex then you can use the following commands:

| > latex quiz1                  | % latex a quiz file         |
|--------------------------------|-----------------------------|
| <pre>&gt; pdflatex quiz1</pre> | % a PDF versio of the quiz  |
| > xdvi quiz1                   | % view the quiz using xdvi  |
| > dvips quiz1                  | % print the quiz            |
| > webquiz <mark>quiz</mark> 1  | % converts the quiz to html |

Converting the quiz to html can take quite a long time, particularly if a large number of images need to be created.

### WebQuiz files (WebQuiz files)

The basic structure of a WebQuiz file is as follows:

```
\documentclass{webquiz}
\title{Quiz 1: Complex numbers}
\UnitCode{MATH1001}
\UnitName{Differential Calculus}
\UnitURL{/u/UG/JM/MATH1001/}
\QuizzesURL{/u/UG/JM/MATH1001/Quizzes/}
\begin{document}
\begin{discussion}[short heading][optional heading]
    . . . % optional discussion
\end{discussion}
\begin{question} % question 1
    . . .
\end{question}
\begin{question} % question 2
    . . .
\end{question}
\end{document}
```

In the preamble of the LATEX file you can specify the unit code, the name of the unit of study, the location of the homepage for the unit and the index file for the quizzes for this unit; this is done using the commands \UnitCode, \UnitName, \UnitUntUntL and \QuizzesURL respectively. If the command \QuizzesURL is omitted then the URL for the quiz index file is set to \UnitURL/Quizzes.

The title of the quiz can be set in the preamble using the <u>\title</u> command. Note that the <u>\title</u> command *must* appear before the <u>begin</u>{document} command. As in any LATEX document, the preamble can define macros and load other LATEX packages the usual way.

By using the discussion environment you can summarise the material for the students or add introductory material for the quiz. For example, discussion environments can be used to recall that main concepts being covered by the quiz or to give references to the lecture notes for the unit. The syntax for the

Page 3

discussion environment is as follows:

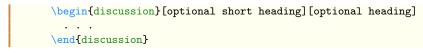

Anything you like (text, mathematics, ...) can go inside discussion environments. The *optional heading*, which defaults to Discussion", is used both as the section heading on the web page and as the heading in the side-menu on left hand side of the page. If a *short heading* is also given then it is used in the side-menu. The quiz can contain zero or more discussion items ( and zero or more quiz questions).

Questions are set inside a question environment. The text is followed by the answers.

WebQuiz supports three types of questions:

- Multiple choice questions with *precisely one* correct answer;
- Multiple choice questions with zero or more correct answers;
- Questions that require the students to enter an answer. Five difference comparison methods are available.

With each of these types of questions you can (and should) provide feedback to the students depending on whether their answer is correct or incorrect. Below we describe how to produce these different types of questions.

**Question 1** (Question 1) The syntax for a multiple choice question having *precisely one* correct answer is as follows:

The different choices in a multiple choice question must be inside a choice environment. This environment behaves like a standard  $\text{LAT}_{EX}$  list environment except that instead of using \item for list item you use:

- \correct for a correct choice
- \incorrect for an incorrect choice
- \feedback to give feedback to the student when they select this choice

At most one \feedback response should be given for each \correct and each \incorrect response. The \feedback commands are optional; however, it is recommended that you use them because targeted feedback to the students based on their responses can be beneficial.

For example, the code below, when run through WebQuiz, produces button to to question 1 in the online manual quiz.

```
\begin{question}
  The shaded region in the graph
  \begin{center}
    \begin{pspicture}(-3,-1.5)(3,4)
      \pscircle[linewidth=1pt,linestyle=dashed,%
                fillcolor=SkyBlue,fillstyle=solid](1,1){2}
      \psaxes[linecolor=red,linewidth=1pt,labels=none]%
      \{-\}(0,0)(-1.5,-1.5)(3.5,3.5)
      \rput(3.75,0){$x$}
      \rput(0,3.85){$iy$}
      rput(3, -0.4){3}
      \rput(-0.4,3){3$i$}
      \psdots(1,1)
    \end{pspicture}
  \end{center}
  is equal to which of the following sets of complex numbers?
  \begin{choice}
    \incorrect (z \in (z-1)^{2}+(z-(i+1))^{2}<2)
    \feedback The equation of a circle in the complex plane with
   centre $a+ib$ and radius $r$ is
    \begin{displaymath}
      \{z \in |z-(a+ib)| < r \}.
    \end{displaymath}
    \label{eq:lincorrect } (z \in C : z+(i+1)<2) 
    \feedback You want the set of points whose \textit{distance}
    from $1+i$ is less than $2$.
    \operatorname{correct}  { |z_{in C : |z_{i+1}|<2}}
    \feedback The graph shows the set of complex numbers whose
   distance from $1+i$ is less than $2$.
    \  \left| \frac{z \in |z-2| < |i+1-2|} \right|
    feedback As |i+1-2|= 2$, this is the set of complex
   numbers whose distance from $2 is less than
    $\sqrt 2$.
```

### WEBQUIZ: WEB QUIZZES USING LATEX

Page 5

```
\incorrect None of the above.
  \feedback The graph shows the set of complex numbers whose
  distance from the centre of the circle is less than $2$.
  \end{choice}
  \end{question}
```

**Question 2** (Question 2) To allow multiple (or no) correct answer we add multiple as an optional argument to the choice environment:

```
\begin{question}
    . . .question text. . .
    \begin{choice}[multiple]
    \(in)correct . . . text for (in)correct option
    \feedback . . . feedback on response
    \(in)correct . . . text for (in)correct option
    \feedback . . . feedback on response
    .
    .
    .
    \end{choice}
\end{question}
```

The only difference to the previous case is that zero or more **\correct** commands can appear.

For example, button to to question 2 below was typed into WebQuiz using the following commands:

```
\begin{question}
  Which of the following numbers are prime?
  \begin{choice}[multiple]
    \ \ 1
    \feedback By definition, a prime is a number greater than 1
    whose only factors are 1 and itself.
    \correct
              19
    \feedback The only factors of 19 are 1 and itself.
    \feedback 2 is a factor of 6
    \correct
              23
    \feedback
              The only factors of 23 are 1 and itself.
    \correct
              191
    \feedback The only factors of 191 are 1 and itself.
  \end{choice}
\end{question}
```

Unit code? WEBQUIZ: WEB QUIZZES USING LATEX Page 6

### Question 3 (Question 3)

By default, the choice environments puts the multiple choice options into one column format. Sometimes the options look better when listed in two or more columns, however, this should be used sparingly as multiple columns do not always display well if the quiz is viewed on a mobile device. By using the columns key word in a choice environment you can specify the number of columns in the HTML version of the quiz.

```
\begin{question}
  . . .question text. . .
  \begin{choice}[multiple, columns=n]
                                          . . . n columns
    \(in)correct . . . text for (in)correct option
                . . . feedback on response
    \feedback
    \(in)correct . . . text for (in)correct option
    \feedback
               . . . feedback on response
  \end{choice}
\end{question}
```

If the optional argument [multiple] is not present, then the question admits precisely one correct answer.

For example, button to to question 3 below was typed into WebQuiz using the following commands:

```
\begin{question}
 What are suitable parametric equations for this plane curve?
  \begin{center}
    \psset{unit=.6cm}
    \begin{pspicture}(-2.5,-0.5)(5,5.5)
     \psaxes[linecolor=red,linewidth=1pt,labels=none]%
      \{->\}(0,0)(-2.5,-1.5)(5,5)
     \psellipse[linecolor=SkyBlue,linewidth=2pt](1,2)(3,2)
    \end{pspicture}
  \end{center}
  \begin{choice}[columns=1]
    incorrect $x=2\cos t + 1$, $y=3\sin t + 2$
    \feedback This is an ellipse with centre $(1,2)$ and with axes of
    length $4$ in the $x$-direction and $6$ in the $y$-direction.
    \begin{center}
      \psset{unit=.6cm}
      \begin{pspicture}(-2.5,-0.5)(5,5.5)
        \psaxes[linecolor=red,linewidth=1pt,labels=none]%
        \{->\}(0,0)(-2.5,-1.5)(5,5)
        \parametricplot[linecolor=SkyBlue,linewidth=2pt]{0}{360}%
```

```
{t cos 2 mul 1 add t sin 3 mul 2 add}
  \end{pspicture}
\end{center}
\correct x=3\cos t + 1, y=2\sin t + 2
\feedback The curve is an ellipse centre (1,2) with axes length 6
in the $x$ direction and 4 in the $y$ direction.
incorrect $x=3\cos t - 1$, $y=2\sin t - 2$
\feedback This is an ellipse with centre $(-1,-2)$ and with axes
of length $6$ in the $x$-direction and $4$ in the $y$-direction.
\begin{center}
 \psset{unit=.6cm}
 begin{pspicture}(-5, -4)(1, 2)
   \psaxes[linecolor=red,linewidth=1pt,labels=none]%
   \{<-\}(0,0)(-4.5,-5.5)(1,2)
   \parametricplot[linecolor=SkyBlue,linewidth=2pt]{0}{360}%
   {t cos 3 mul 1 sub t sin 2 mul 2 sub}
 \end{pspicture}
\end{center}
incorrect $x=2\cos t - 1$, $y=3\sin t - 2$
\feedback This is an ellipse with centre $(-1,-2)$ and with axes
of length $4$ in the $x$-direction and $6$ in the $y$-direction.
```

WEBQUIZ: WEB QUIZZES USING LATEX

Page 7

Question 4 (Question 4) The final type of question that WebQuiz supports is a question that requires an answer, which can be a number or a string. The answer is typeset using the **\answer** macro. The **\answer** macro takes two arguments: an optional comparison method, which defaults to string, and the correct answer for the question:

{ t cos 2 mul 1 sub t sin 3 mul 2 sub}

\psaxes[linecolor=red,linewidth=1pt,labels=none]%

\parametricplot[linecolor=SkyBlue,linewidth=2pt]{0}{360}%

\answer[comparison method]{correct answer}

 $begin{pspicture}(-4,-5)(1,2)$ 

 $\{<-\}(0,0)(-4.5,-5.5)(1,2)$ 

\begin{center}
 \psset{unit=.6cm}

\end{pspicture}
\end{center}
\end{choice}
\end{question}

Feedback for correct and incorrect answers is given using the macros \whenRight and \whenWrong, respectively. The structure of questions with \answer's is as follows:

Unit code?

### WEBQUIZ: WEB QUIZZES USING LATEX

```
Page 8
```

```
\begin{question}
    . . .question text. . .
    \answer[*][complex|integer|lowercase|number|string]{actual answer}
    \whenRight . . . feedback when right (optional)
    \whenWrong . . . feedback when wrong (optional)
    \end{question}
```

See the WebQuiz manual for details of the different comparison types. For example, button to to question 4 below was typed into WebQuiz using the following commands:

```
\begin{question}
  (of magnitude 3 units) are perpendicular, what is the value
  of
  \begin{displaymath}
    |\ensuremath{\ensuremath{\mathsf{vect}}}|^?
  \end{displaymath}
  (Hint: Draw a diagram!)
  \answer[number]{10}
  \whenRight The vectors $\vect{a}$, \(-2\vect{b}\), and
  $\vect{a} - 2\vect{b}$ form the sides of a right-angled
  triangle, with sides of length $8$ and $6$ and
  hypotenuse of length $|\vect{a} -2\vect{b}|$. Therefore
  by Pythagoras' Theorem,
  (||vect{a} -2|vect{b}|=|sqrt{8^2+6^2}=10|).
  \whenWrong Draw a diagram and then use Pythagoras' theorem.
\end{question}
```

**Index Files** (Index Files) WebQuiz also provides a mechanism for creating a web page containing an index of all quizzes for a given Unit of Study. This is done with a WebQuiz file that contains a quizindex environment. The syntax for this environment is as follows:

```
\begin{quizindex}
  \quiz[url1]{title for quiz 1}
  \quiz[url2]{title for quiz 2}
  . . .
  \end{quizindex}
```

If no URL is given as an optional argument to \quiz then WebQuiz sets the url(s) to quiz1.html, quiz2.html and so on.

**Credits** (Credits) WebQuiz was written and developed in the School of Mathematics and Statistics at the University of Sydney. The system is built on  $IAT_EX$  with the conver-

sion from  $\ensuremath{\mathbb{P}T\!E\!X}$  to HTML using Eitan Gurari's  $\ensuremath{\text{TeX4ht}}$  , and Michal Hoftich's make4ht.

To write quizzes using WebQuiz it is only necessary to know  $L^{A}T_{E}X$ , however, the WebQuiz system has three components:

- A LATEX document class file, webquiz.cls, and a TEX4ht configuration file, webquitexz.cfg, that enable the quiz files to be processed by LATEX and TEX4ht, respectively.
- A python program, webquiz, that translates the XML file that is produced by  $T_EX4ht$  into HTML.
- Some Javascript and CSS that controls the quiz web page.

The  $IAT_EX$  component of WebQuiz was written by Andrew Mathas and the python, CSS and Javascript code was written by Andrew Mathas (and Don Taylor), based on an initial prototype of Don Taylor's from 2001. Since 2004 the program has been maintained and developed by Andrew Mathas. Although the program has changed substantially since 2004, Don's idea of using  $T_EX4ht$ , and some of his code, is still in use.

Thanks are due to Bob Howlett for general help with CSS and, for Version 5, to Michal Hoftich for technical advice.

#### Question 1.

The shaded region in the graph

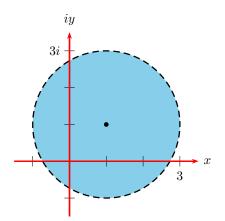

is equal to which of the following sets of complex numbers?

X Option 1(a): 
$$\{z \in \mathbb{C} : (z-1)^2 + (z-(i+1))^2 < 2\}$$

Feedback: The equation of a circle in the complex plane with centre a + ib and radius r is

$$\{z \in \mathbb{C} : |z - (a + ib)| < r\}.$$

# **✗** Option 1(b): ${z ∈ C : z + (i + 1) < 2}$

*Feedback:* You want the set of points whose *distance* from 1 + i is less than 2.

✓ Option 1(c):  $\{z \in \mathbb{C} : |z - (i+1)| < 2\}$ 

*Feedback:* The graph shows the set of complex numbers whose distance from 1 + i is less than 2.

**X** Option 1(d): 
$$\{z \in \mathbb{C} : |z-2| < |i+1-2|\}$$

*Feedback:* As  $|i+1-2| = \sqrt{2}$ , this is the set of complex numbers whose distance from 2 is less than  $\sqrt{2}$ .

 $\checkmark$  Option 1(e): None of the above.

*Feedback:* The graph shows the set of complex numbers whose distance from the centre of the circle is less than 2.

#### Question 2.

Which of the following numbers are prime?

1

# $\checkmark$ Option 2(a):

*Feedback:* By definition, a prime is a number greater than 1 whose only factors are 1 and itself.

✔ *Option* 2(b): 19

Feedback: The only factors of 19 are 1 and itself.

**>**Option 2(c): 6Feedback: 2 is a factor of 6

 $\checkmark$  Option 2(d): 23

Feedback: The only factors of 23 are 1 and itself.

✔ *Option* 2(e): 191

Feedback: The only factors of 191 are 1 and itself.

Question 3.

What are suitable parametric equations for this plane curve?

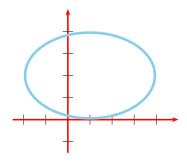

**X** Option 3(a):  $x = 2\cos t + 1, y = 3\sin t + 2$ 

*Feedback:* This is an ellipse with centre (1, 2) and with axes of length 4 in the *x*-direction and 6 in the *y*-direction.

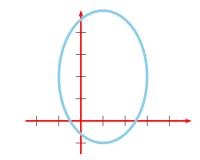

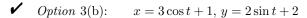

*Feedback:* The curve is an ellipse centre (1,2) with axes length 6 in the x direction and 4 in the y direction.

**X** Option 3(c):  $x = 3\cos t - 1, y = 2\sin t - 2$ 

*Feedback:* This is an ellipse with centre (-1, -2) and with axes of length 6 in

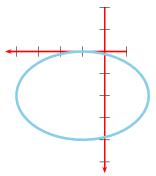

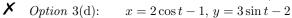

the x-direction and 4 in the y-direction.

*Feedback:* This is an ellipse with centre (-1, -2) and with axes of length 4 in the x-direction and 6 in the y-direction.

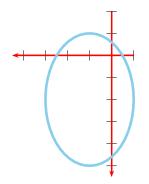

#### Question 4.

If the vectors  $\mathbf{a}$  (of magnitude 8 units) and  $\mathbf{b}$  (of magnitude 3 units) are perpendicular, what is the value of  $|\mathbf{a} - 2\mathbf{b}|$ ? (Hint: Draw a diagram!)

Answer (number comparison): 10 units

*Feedback when right:* The vectors  $\mathbf{a}$ ,  $-2\mathbf{b}$ , and  $\mathbf{a} - 2\mathbf{b}$  form the sides of a rightangled triangle, with sides of length 8 and 6 and hypotenuse of length  $|\mathbf{a} - 2\mathbf{b}|$ . Therefore by Pythagoras' Theorem,  $|\mathbf{a} - 2\mathbf{b}| = \sqrt{8^2 + 6^2} = 10$ .

Feedback when wrong: Draw a diagram and then use Pythagoras' theorem.

## C Licence

Version 3, Copyright (C) 2007,

GNU General Public License, Version 3, 29 June 2007

This program is free software: you can redistribute it and/or modify it under the terms of the GNU General Public License (GPL) as published by the Free Software Foundation, either version 3 of the License, or (at your option) any later version.

This program is distributed in the hope that it will be useful, but WITHOUT ANY WAR-RANTY; without even the implied warranty of MERCHANTABILITY or FITNESS FOR A PAR-TICULAR PURPOSE. See the GNU General Public License for more details.

AuthorsAndrew MathasDescriptionA LaTeX package for writing online quizzesMaintainerAndrew MathasSystem requirementsPython3 and LATEX, including TEX4ht and make4htLicenceGNU General Public License, Version 3, 29 June 2007Release date2019/02/08Repositorygithub.com/AndrewAtLarge/WebQuiz/issues

# Index

> command-line prompt, 4

This is an index only for the main WebQuiz manual. It does not index the Online manual (Appendix B).

lua, 32

answer, 6complex, 7integer, 8 lowercase, 8number, 9 string, 9  $\ \$  $\ \$  when Wrong, 6 breadcrumb, 16 BreadCrumb, 16, 18 \BreadCrumb\* Title. 16 breadcrumbs, 15, 35 BreadCrumb, 18Department, 18DepartmentURL, 18 $\Institution, 18$ quizindex, 16 \QuizzesURL, 18 UnitCode, 18\UnitName, 18 \UnitURL, 19 \BreadCrumbs, 15, 35 breadcrumb, 16 department, 16 institution, 16 quizindex, 16title, 17 unitcode, 17 unitname, 17 bug reports, 37 choice environment columns, 10  $\setminus$  correct, 10 feedback, 10 $\$ incorrect, 10 multiple, 10single, 10 $\pm$  thechoice, 11 command-line option, 31draft mode, 31 edit-settings, 32 help, 31initialisation, 32 initialise, 29 layout, 33

make4ht, 33 quiet, 31 quiet mode, 31 rcfile, 32 settings, 32 shell-escape, 32 xelatex. 32 command-line prompt >, 4 complex, 7 $\correct, 10$ cross-reference  $\det, 12$  $\label, 12$  $\backslash$ Qref, 12  $\backslash qref, 12$ default settings, 33 see webquizrc department, 16  $\mathbb{D}$ epartment, 16, 18, 34  $\DepartmentURL, 16, 18,$ 35 DisplayAsImage, 27document class options fixedorder, 19 hidesidemenu, 20 language, 20 onepage, 22 pst2pdf, 25 randomorder, 19 separatepages, 22 showsidemenu. 20 theme, 23 tikz, 26 draft mode, 31 \dref, 12, 13 edit-settings, 32, 36 engine, 35 environment choice, 10discussion, 11 question, 6quizindex, 14 feedback, 10 when Right, 6 $\mathbb{R}^{0}$ when Wrong, 6

 $\ \$  when Wrong, 10  $\feedback, 10$ fixedorder, 19 help, 31hidesidemenu, 20  $\ \$ initialisation, 29, 32 initialise, 29 institution, 16 Institution, 16, 18, 35\InstitutionURL, 16, 18 \InstitutionURL', 35 integer, 8  $\label, 12$ language, 20, 35 Czech, 20English, 20 French, 20 German, 20 Greek. 20 Italian, 20 Japanese, 20 Mandarin, 20 Russian, 20 Spanish, 20 Swedish, 20 latex, 35 layout, 33, 35, 36 lowercase, 8lua, 32 lualatex, 21, 33, 35 make4ht, 28, 33, 35 mathjax, 35 multiple, 10multiple choice see choice environment number, 9 onepage, 22 pst2pdf, 25 pstricks, 25, 30 python, 28 \Qref, 12, 13

question environment, 6answer, 6choice, 10quiet, 31 quiet mode, 31  $\langle quiz, 14 \rangle$ quizindex, 16 quizindex environment, 14  $\langle quiz, 14 \rangle$ QuizzesURL, 16, 18randomorder, 19 rcfile, 30, 32 see webquizrc separatepages, 22 settings, 32 shell-escape, 32 showsidemenu, 20 single, 10string, 9 student, 2 system requirements, 28 make4ht, 28 python, 28 tex4ht, 28

tex4ht, 28T<sub>F</sub>XShop, 4  $\$  the choice, 11 theme, 23, 35, 37 blue, 23, 37 darkblue, 23, 38 darkred, 23, 38 default, 23, 38 earthy, 23, 39 fresh, 23, 39 light, 23, 39 lively, 23, 40 muted, 23, 40 sleek, 23, 40 spring, 23, 41 vibrant, 23, 41 tikz, 26 Title, 16 title, 17 unicode, 21 unitcode, 17 UnitCode, 17, 18unitname, 17 $\setminus$ UnitName, 17, 18 \UnitURL, 17, 19 usage, 30

webquiz-layout, 36 webquiz-url, 36 webquiz-www, 36 webquizrc, 15, 16, 18, 19, 21, 23, 30, 32-37 BreadCrumbs, 35 $\Department, 34$ \DepartmentURL, 35 engine, 35 \Institution, 35 \InstitutionURL', 35 language, 35 latex, 35 layout, 35 lualatex, 35 make4ht, 35 mathjax, 35 theme, 35webquiz-url, 36 webquiz-www, 36 xelatex, 35  $\ \$  when Right, 6, 10  $\ \$  when Wrong, 6, 10

xelatex, 21, 32, 33, 35